Universidade Federal de Juiz de Fora Faculdade de Engenharia

Departamento de Engenharia de Produção e Mecânica

**Fabiane Grazielle Silva**

**Projeto de guia adaptável ao quadril em plástico ABS para a cirurgia de osteotomia periacetabular**

Juiz de Fora

## **Fabiane Grazielle Silva**

# **Projeto de guia adaptável ao quadril em plástico ABS para a cirurgia de osteotomia periacetabular**

Trabalho de Conclusão de Curso apresentado à Banca examinadora do Curso de Engenharia Mecânica da Universidade Federal de Juiz de Fora, como requisito parcial à obtenção do título de Engenheira Mecânica.

Orientador: Alexandre da Silva Scari Coorientador: Flávia de Souza Bastos

Juiz de Fora

Ficha catalográfica elaborada através do Modelo Latex do CDC da UFJF com os dados fornecidos pelo(a) autor(a)

Silva, Fabiane.

Projeto de guia adaptável ao quadril em plástico ABS para a cirurgia de osteotomia periacetabular / Fabiane Grazielle Silva. – 2017. [58](#page-59-0) f. : il.

Orientador: Alexandre da Silva Scari Coorientador: Flávia de Souza Bastos

Trabalho de Conclusão de Curso – Universidade Federal de Juiz de Fora, Faculdade de Engenharia. Departamento de Engenharia de Produção e Mecânica, 2017.

1. Guia cirúrgica. 2. Tensões de Tresca. 3. Análise em Elementos Finitos. I. Scari, Alexandre, II. Doutor. I. Bastos, Flávia, II. Doutora

## **Fabiane Grazielle Silva**

## **Projeto de guia adaptável ao quadril em plástico ABS para a cirurgia de osteotomia periacetabular**

Trabalho de Conclusão de Curso apresentado à Banca examinadora do Curso de Engenharia Mecânica da Universidade Federal de Juiz de Fora, como requisito parcial à obtenção do título de Engenheira Mecânica.

Aprovada em:

BANCA EXAMINADORA

Prof. Dr. Alexandre da Silva Scari - Orientador Universidade Federal de Juiz de Fora

Prof*<sup>a</sup>* . *Dr<sup>a</sup>* . Flávia de Souza Bastos - Coorientadora Universidade Federal de Juiz de Fora

> Profe. Dr. Raphael Fortes Marcomini Universidade Federal de Juiz de Fora

## **AGRADECIMENTOS**

Primeiramente, quero a agradecer a Deus pelo dom da vida, saúde e força para superar todas dificuldades.

Aos meus amados pais, Juvilliana e Édio, pelo imenso apoio e encorajamento. Ao meu querido irmão Davi, que sempre trouxe luz e alegria aos dias mais difíceis. A meu amado noivo Jonata, pelo incentivo e companheirismo.

Aos professores Flávia e Alexandre, pela orientação, amizade e principalmente pela paciência, sem a qual este trabalho não se realizaria.

Ao professor e cirurgião ortopedista Bruno, por ser o grande idealizador do trabalho.

Aos meus queridos amigos, Patrick, Andréia e Gisele pelas lições de vida e amizade durante todos os momentos.

Ao professor Renato, da Faculdade de Odontologia que contribuiu para a realização dos procedimentos experimentais do trabalho.

Agradeço também, a todos os professores do Departamento de Engenharia de Produção e Mecânica da UFJF, pelas experiências trocadas. Estas contribuíram imensamente para o meu enriquecimento pessoal e profissional.

"Talvez não tenha conseguido fazer o melhor, mas lutei para que o melhor fosse feito. Não sou o que deveria ser, mas Graças à Deus, não sou o que era antes". (Marthin Luther King)

#### **RESUMO**

Neste trabalho, foi abordado o projeto de uma guia cirúrgica para auxiliar no procedimento de osteotomia periacetabular. A ideia é que a guia seja anatomicamente compatível com o quadril do indivíduo e possa ser impressa 3D em material polimérico ABS, para uso durante o procedimento cirúrgico. Um modelo computacional do osso do quadril (pelve) foi gerado a partir de tomografia computadorizada. Um protocolo de suavização e correção foi desenvolvido para que o arquivo proveniente da tomografia se tornasse manipulável em programas de modelagem geométrica. A partir do modelo manipulável do osso do quadril do paciente, a guia cirúrgica foi modelada no programa Meshmixer. Para expor a guia desenvolvida aos esforços que ocorrem durante o procedimento cirúrgico, um modelo simplificado em elementos finitos foi desenvolvido no Abaqus. Para o modelo em elementos finitos foram consideradas as propriedades mecânicas do ABS impresso. Testes de tração foram realizados para determinar estas propriedades, seguindo a norma de ensaio de tração para materiais poliméricos (ASTM 638-02a). Para reduzir o custo computacional e o tempo de simulação, um novo modelo simplificado da guia cirúrgica foi construído no Abaqus usando ferramentas geométricas. Aplicando-se diferentes rotações no formão de corte, obteve-se tensões na guia, e estas foram analisadas. Após a análise, foi possível verificar se a guia cirúrgica projetada é eficiente em sua função de auxiliar na cirurgia de osteotomia periacetabular.

Palavras-chave: Elementos Finitos. Plástico ABS. Guia cirúrgica.

#### **ABSTRACT**

In this work, the design of a surgical guide to aid in the periacetabular osteotomy procedure was discussed. The idea is that the guide is anatomically compatible with the individual's hip and creating 3D impression in ABS polymeric material for use during the surgical procedure. A computational model of the hip bone (pelvis) was generated from computed tomography. A smoothing and correction protocol was developed so that the proven tomography file became manageable in geometric modeling programs. From the manipulable model of the patient's hip bone, a surgical guide for modeling in the Meshmixer program. To expose a developed guide to the stresses that occur during the surgical procedure, a simplified model in finite elements and developed in Abaqus. For the finite element model were considered as mechanical properties of the printed ABS. Tensile tests performed to determine these properties, following the tensile test standard for polymeric materials (ASTM 638-02a). To reduce the computational cost and simulation time, a new simplified surgical guide model was built in Abaqus using geometric tools. By applying different rotations in the cutting chisel, stresses were obtained in the guide, and these were analyzed. After an analysis, it was possible to verify if the projected surgical guide is efficient in its function of assisting in periacetabular osteotomy surgery.

Key-words: Finite elements. ABS plastic. Surgical guide

# **LISTA DE ILUSTRAÇÕES**

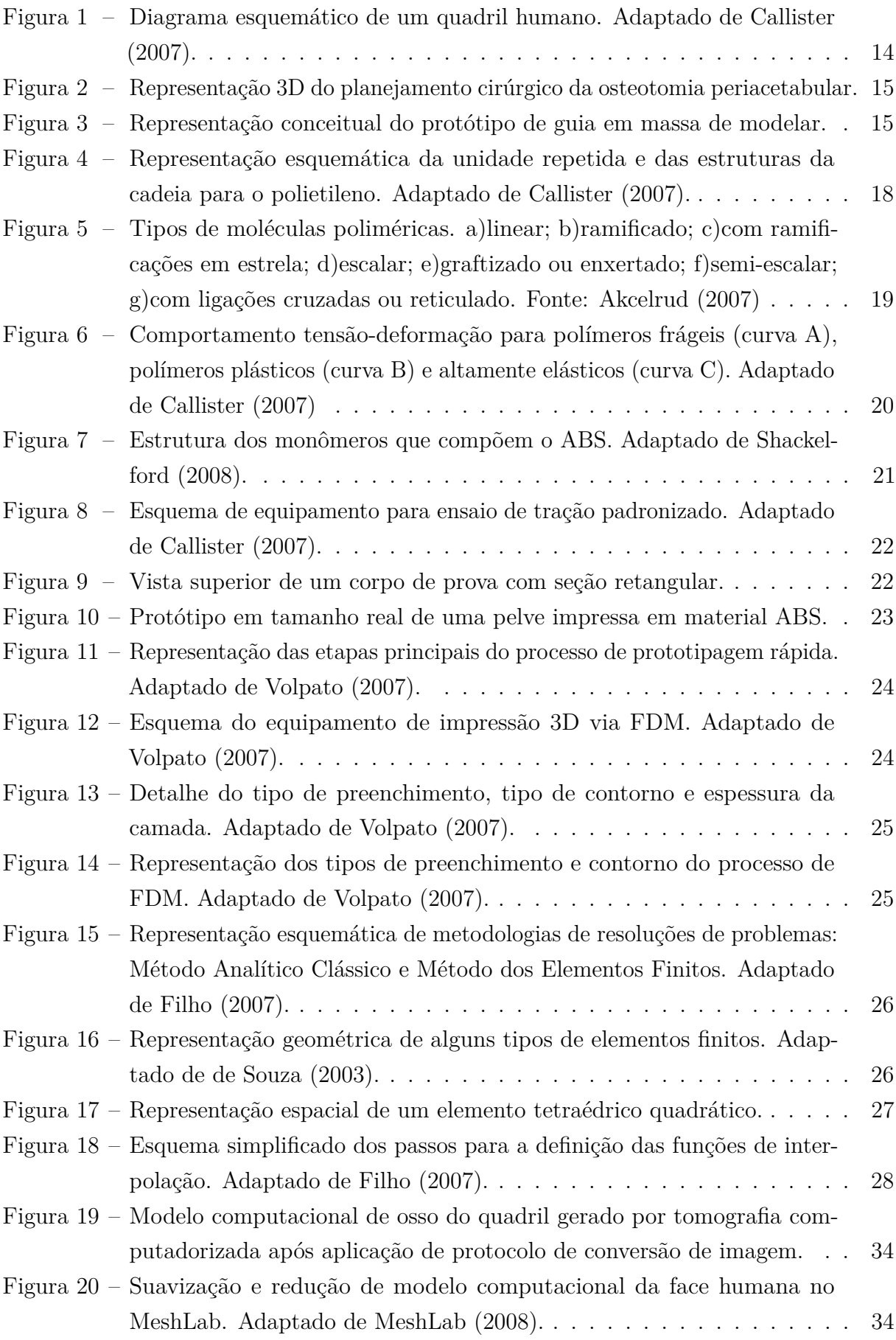

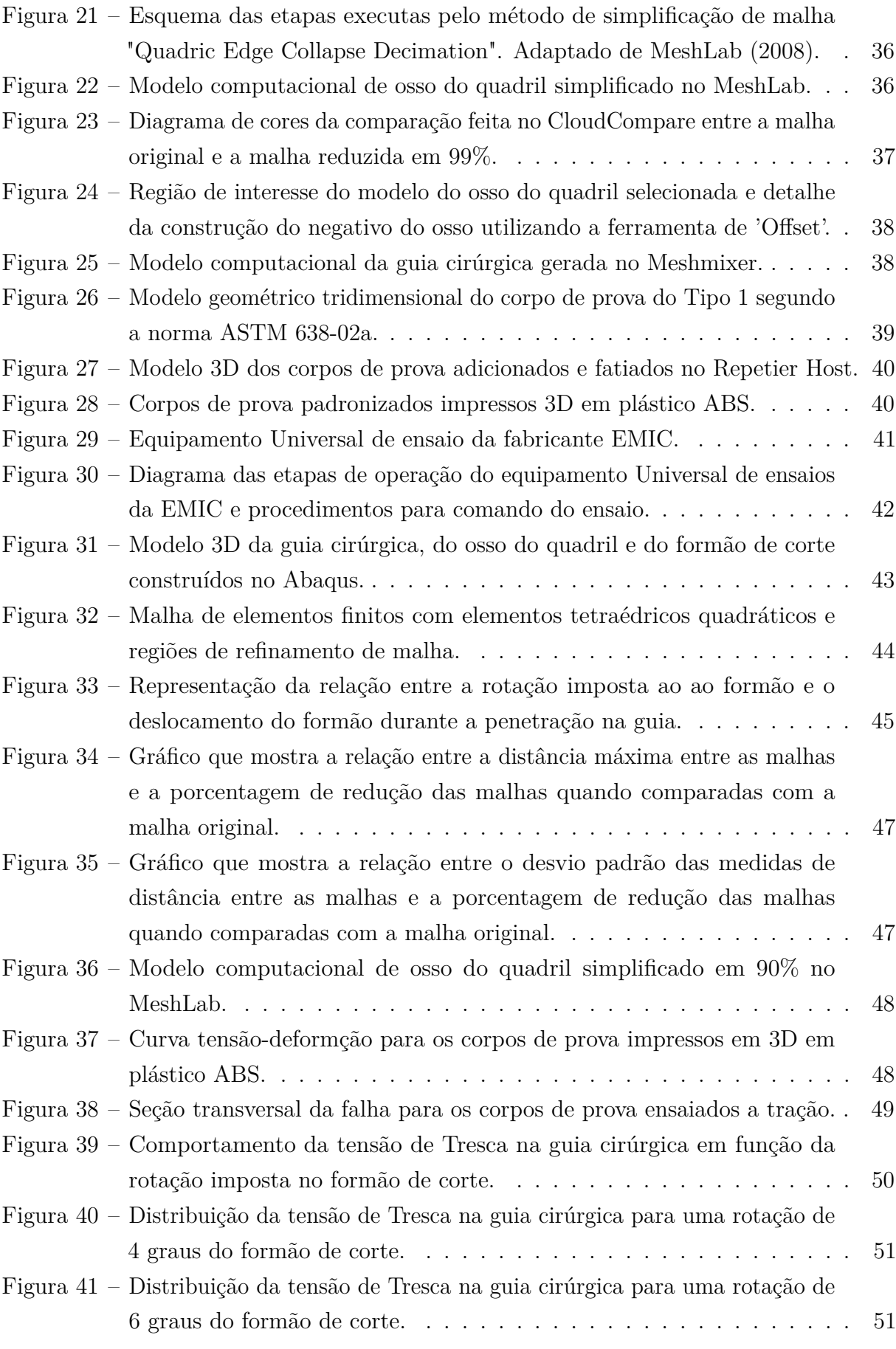

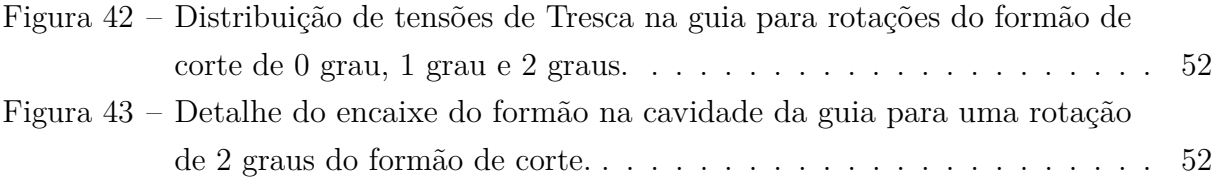

## **LISTA DE ABREVIATURAS E SIGLAS**

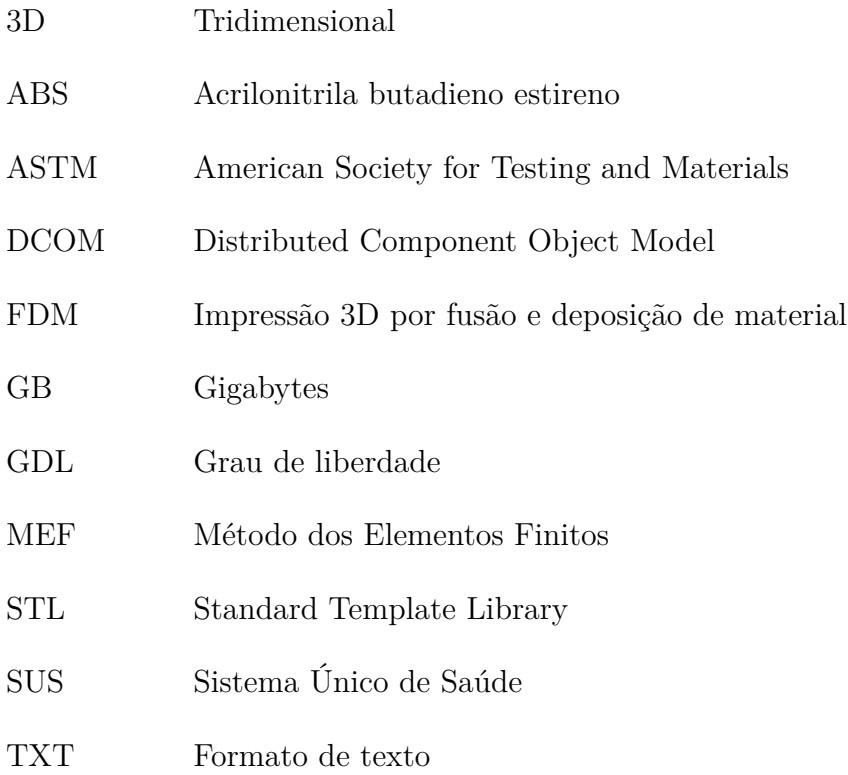

# **LISTA DE SÍMBOLOS**

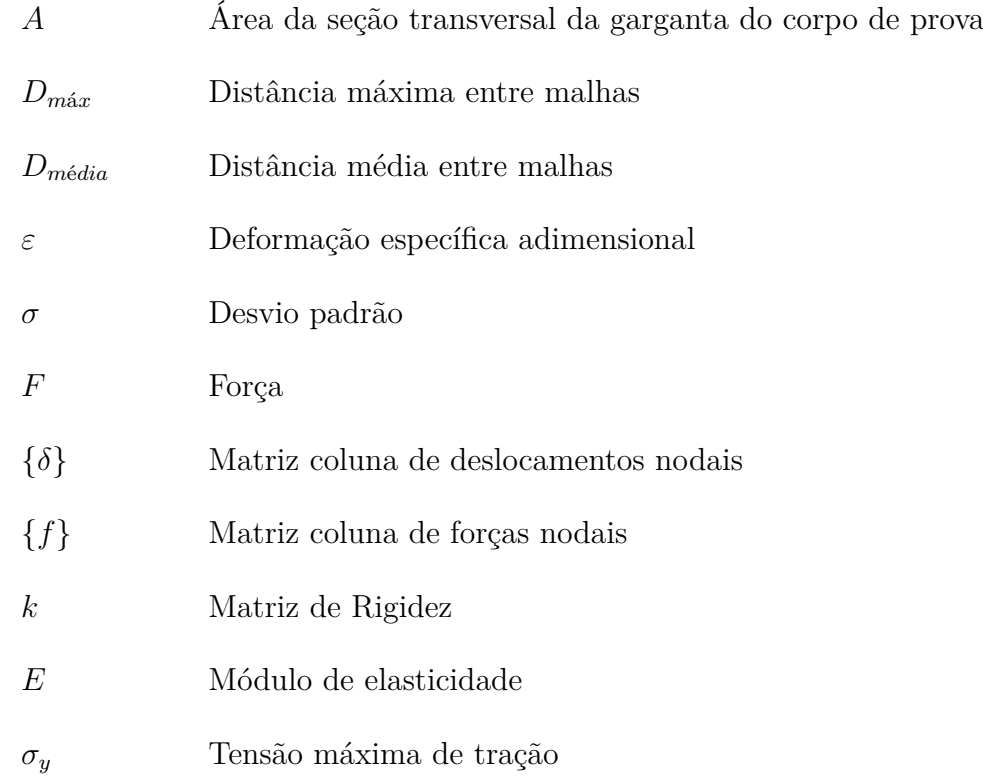

# **SUMÁRIO**

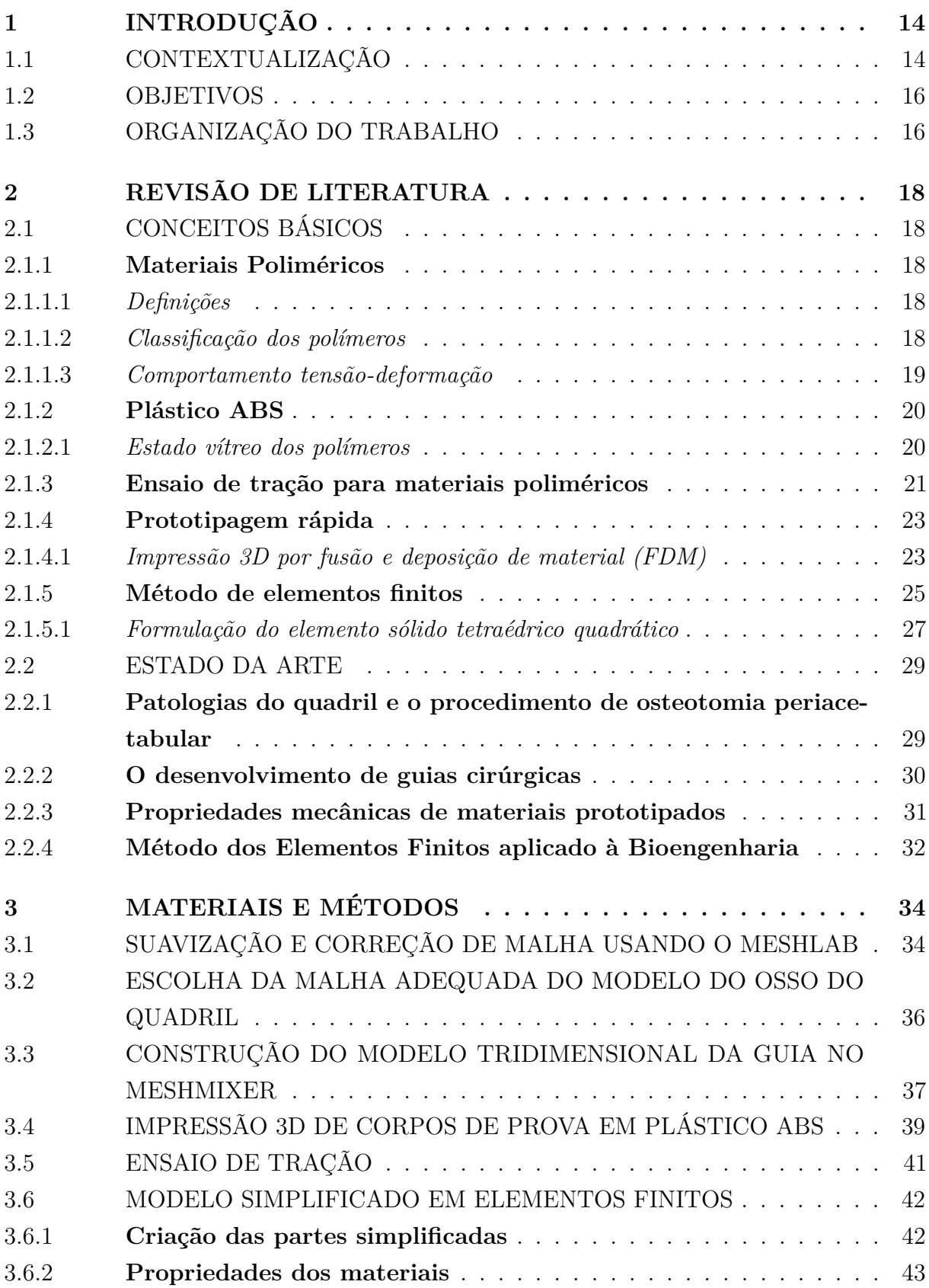

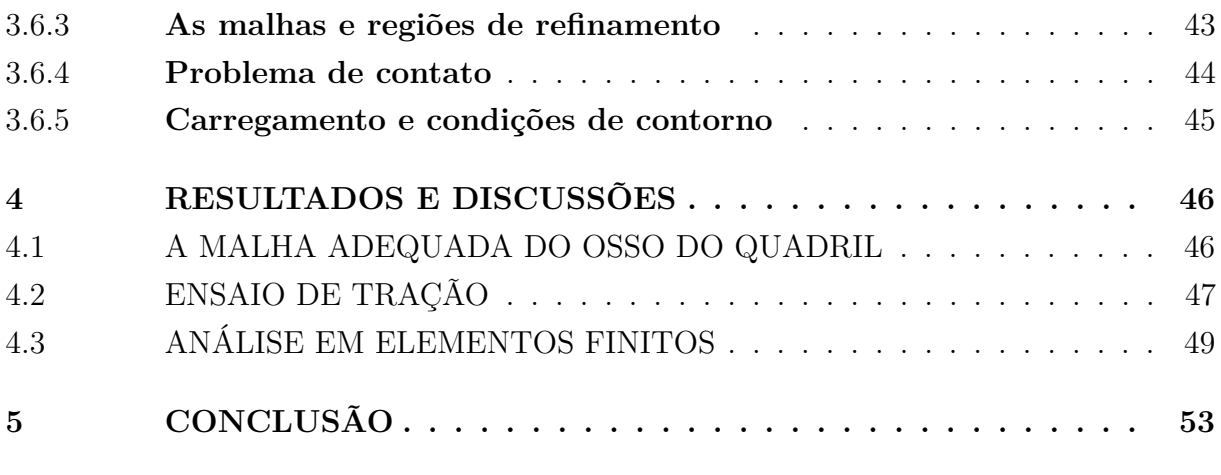

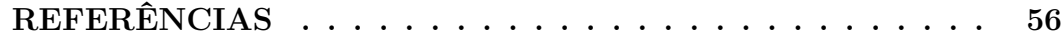

## <span id="page-15-0"></span>**1 INTRODUÇÃO**

#### 1.1 CONTEXTUALIZAÇÃO

As articulações do corpo humano são um dos principais objetos de estudo da biomecânica. A bioengenharia tem como base a aplicação de conhecimentos da engenharia aos sistemas biológicos a fim de desenvolver novas tecnologias que proporcionem melhorias às patologias associadas a estes sistemas.

A artrose, também conhecida como artrite degenerativa, é uma desordem onde ocorre o desgaste do tecido flexível de proteção nas extremidades dos ossos causando grande desconforto e prejudicando a movimentação dos indivíduos. Uma das articulações mais acometidas é a articulação do quadril. Do ponto de vista ortopédico, o quadril é a articulação que liga o osso da coxa (fêmur) ao osso da bacia (pelve), permitindo os movimentos dos membros inferiores como mostra a Figura 1.

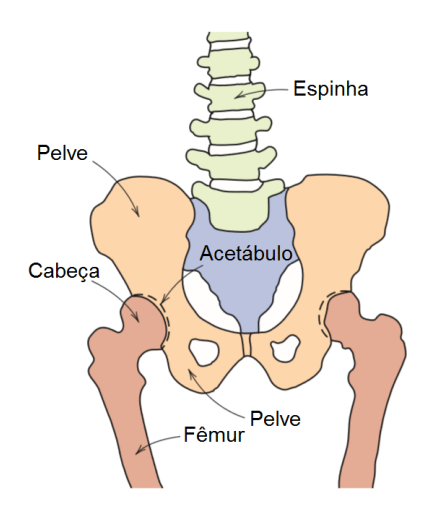

Figura 1 – Diagrama esquemático de um quadril humano. Adaptado de [Callister](#page-57-0) [\(2007\)](#page-57-0).

Estima-se que a prevalência da artrose seja de 22% na população dos Estados Unidos da América [\(Bitton, 2009\)](#page-57-0), de forma que apenas naquele país, são realizadas mais de 253.000 cirurgias de artroplastias totais do quadril ao ano, com custos da ordem de centenas de milhões de dólares americanos. A expectativa é que esses números aumentem em 250% nos próximos 15 anos.

No Brasil, entre janeiro de 2013 a outubro de 2015 foram realizadas 36.420 artroplastias totais primárias de quadril, pelo Sistema Único de Saúde (SUS), com um custo total de 156.039.232,75 reais [\(da Saúde, 2016\)](#page-57-0).

O procedimento cirúrgico de osteotomia periacetabular realiza-se para a prevenção e correção da artrose. Este procedimento é destrutivo ocorrendo cortes na pelve de forma a deixar o acetábulo livre para correção e suavização do contato entre a cabeça do fêmur e o acetábulo. Os cortes na pelve são realizados com o auxílio de formões cirúrgicos que <span id="page-16-0"></span>penetram a pelve em direções e angulações estabelecidas por [Ganz et al.](#page-57-0) [\(1988\)](#page-57-0). A Figura 2 mostra o planejamento cirúrgico do procedimento de osteotomia periacetabular.

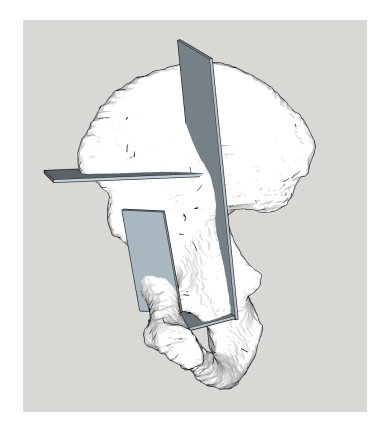

Figura 2 – Representação 3D do planejamento cirúrgico da osteotomia periacetabular.

Uma das grandes dificuldades da osteotomia periacetabular encontra-se na execução do procedimento. O cirurgião realiza os cortes na pelve sem precisão previamente definida, já que, a região de interesse é de difícil acesso contendo grande quantidade de cartilagens, músculos e nervos.

Neste cenário, para melhorar a acurácia da cirurgia e a recuperação dos indivíduos acometidos, torna-se interessante o uso de guia cirúrgica constituída de material específico, contendo as cavidades para a inserção dos formões de corte. A Figura 3 mostra uma representação conceitual do protótipo de guia em massa modelável, adaptado a um modelo plástico em escala reduzida, e marcações dos planos onde ocorre a penetração dos formões cirúrgicos.

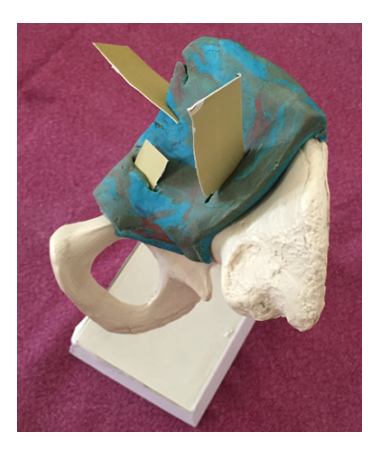

Figura 3 – Representação conceitual do protótipo de guia em massa de modelar.

Para uso cirúrgico a guia deve ser anatomicamente compatível com a pelve do indivíduo a ser operado. Submetendo o paciente à uma sessão de tomografia computadoriza são geradas imagens do osso do quadril. É possível através de protocolos de conversão de imagens converter os arquivos de imagens de tomografia (.dcom) em um modelo

<span id="page-17-0"></span>computacional 3D (.stl). Porém os arquivos gerados através de protocolo de conversão de imagens possuem uma quantidade imensa de pontos, fazendo com que sua manipulação seja difícil nos programas de modelagem 3D disponíveis no mercado. Para resolver esse problema, é necessário a construção de um protocolo de suavização e correção de malha que possibilite a obtenção de um arquivo manipulável.

Para a concepção de um modelo físico da guia adaptável ao quadril, a ideia é que a guia projetada seja impressa em 3D em material polimérico ABS. Durante procedimento de osteotomia periacetabular a guia cirúrgica é exposta a grandes esforços. Desta forma, simulações computacionais podem ser realizadas, submetendo virtualmente a guia aos esforços do procedimento cirúrgico. Para realizar as simulações computacionais é necessário caracterizar mecanicamente o ABS impresso por de testes mecânicos. Através das simulações, é possível verificar a eficiência da guia cirúrgica projetada em auxiliar a inserção dos formões.

## 1.2 OBJETIVOS

O objetivo principal deste trabalho é desenvolver um modelo preliminar em elementos finitos e analisar o comportamento das tensões na guia cirúrgica, verificando sua eficiência em auxiliar a inserção dos formões cirúrgicos no procedimento de osteotomia periacetabular. Os objetivos centrais e secundários do trabalho são expostos nos tópicos abaixo:

- Desenvolver um protocolo de suavização de malha para os arquivos gerados a partir de uma tomografia computadorizada;
- Verificar dentre os arquivos suavizados qual o mais adequado para servir de molde para a construção da guia cirúrgica;
- Determinar as propriedades mecânicas do plástico ABS impresso: Tensão máxima de ruptura e Módulo de Elasticidade;
- Analisar a distribuição das tensões na guia cirúrgica a partir do Método dos Elementos Finitos;
- Verificar a eficiência da guia em auxiliar a inserção dos formões cirúrgicos no procedimento de osteotomia periacetabular..

#### 1.3 ORGANIZAÇÃO DO TRABALHO

O Capítulo 2 traz uma revisão de literatura, abordando conceituações essenciais para viabilizar o entendimento da metodologia aplicada e a descrição de estudos anteriores pertinentes ao tema.

O Capítulo 3 apresenta os materiais e os métodos utilizados neste trabalho. Nele são descritas as especificações técnicas dos equipamentos utilizados para os ensaios, a descrição sobre a execução dos ensaios, além da modelagem computacional do problema e sua análise pelo Método dos Elementos Finitos;

O Capítulo 4 apresenta os resultados obtidos na suavização de malha, simulação computacional, além de resultados dos ensaios experimentais e uma breve discussão sobre os mesmos.

O Capítulo 5 traz as conclusões inferidas a partir dos resultados obtidos e analisa brevemente as possibilidades de expansão deste tema em futuros trabalhos.

#### <span id="page-19-0"></span>**2 REVISÃO DE LITERATURA**

## 2.1 CONCEITOS BÁSICOS

Com o objetivo de melhor viabilizar o entendimento do problema apresentado e dos métodos aplicados no trabalho, faz-se necessária a apresentação e distinção de alguns conceitos específicos que surgem na literatura.

#### 2.1.1 **Materiais Poliméricos**

#### 2.1.1.1 *Definições*

Segundo [Askeland and Phulé](#page-57-0) [\(2008\)](#page-57-0) um polímero pode ser considerado um material resultante da combinação de várias unidades repetidas como mostrado na Figura 4. Os materiais poliméricos são constituídos por macromoléculas, onde cada cadeia polimérica tem massa molecular média de 10.000 a 1.000.000 *g/mol*. Estas macromoléculas são produzidas pela união de unidades por meio de ligação química. Para que ocorram estas ligações é realizada a síntese do polímero, onde um conjunto de reações químicas provocam a união de pequenas moléculas unitárias (chamadas monômeros) para criar moléculas gigantes (macromoléculas).

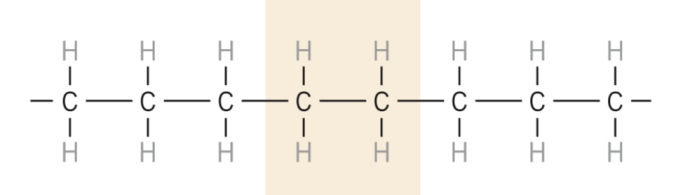

Figura 4 – Representação esquemática da unidade repetida e das estruturas da cadeia para o polietileno. Adaptado de [Callister](#page-57-0) [\(2007\)](#page-57-0).

#### 2.1.1.2 *Classificação dos polímeros*

Os polímeros podem ser classificados de diversas formas. Uma possibilidade é a classificação pelo tipo de cadeia polimérica, como visto na Figura [5.](#page-20-0) Porém, [Akcelrud](#page-57-0) [\(2007\)](#page-57-0) afirma que a melhor maneira para classificar os polímeros é em termos de seu comportamento mecânico e térmico. Materiais poliméricos podem ser classificados como termoplásticos, termofixos e elastômeros.

Os termoplásticos amolentam quando são aquecidos e enrijecem quando são resfriados. Estes processos de aquecimento e resfriamento são reversíveis e podem ser realizados repetidas vezes. Possuem comportamento plástico e dúctil. Em uma escala molecular, [Callister](#page-57-0) [\(2007\)](#page-57-0) mostra que a medida que a temperatura é elevada, as forças de ligações

<span id="page-20-0"></span>secundárias (devido ao movimento das moléculas) são quebradas e por isso acorre o "amolecimento"do material.

[Callister](#page-57-0) [\(2007\)](#page-57-0) afirma que polímeros termofixos são polímeros em rede. Eles se tornam permanentemente duros durante sua formação e não amolecem sobre um subsequente aquecimento. Os polímeros em rede possuem ligações cruzadas covalentes entre as suas cadeias. Durante o aquecimento essas ligações prendem as cadeias uma às outras não permitindo o amolecimento durante o aquecimento.

Por fim, os elastômeros são conhecidos como borrachas. Possuem grande deformação elástica, normalmente superior a 200%. Segundo [Akcelrud](#page-57-0) [\(2007\)](#page-57-0) estes comportam-se como uma mola que se deforma de forma reversível sob baixas tensões mecânicas.

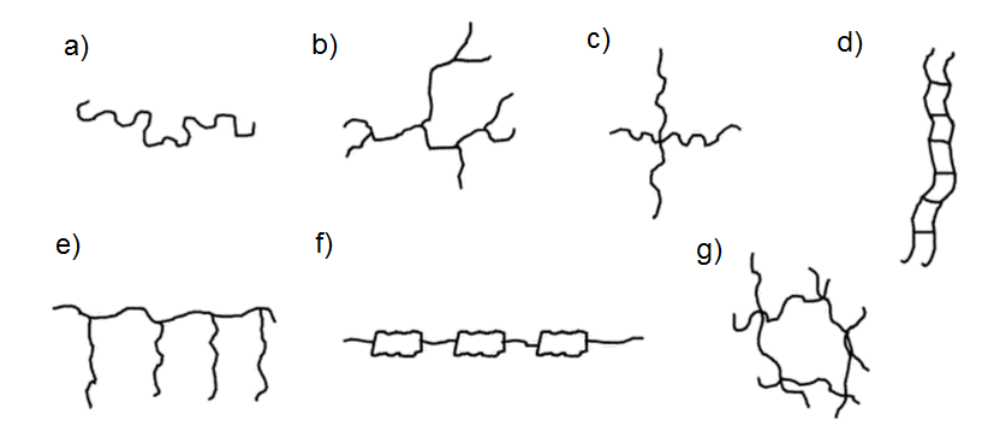

Figura 5 – Tipos de moléculas poliméricas. a)linear; b)ramificado; c)com ramificações em estrela; d)escalar; e)graftizado ou enxertado; f)semi-escalar; g)com ligações cruzadas ou reticulado. Fonte: [Akcelrud](#page-57-0) [\(2007\)](#page-57-0)

#### 2.1.1.3 *Comportamento tensão-deformação*

As propriedades dos materiais poliméricos são especificadas por alguns parâmetros importantes, como o módulo de elasticidade, limite de escoamento e de resistência a tração. Para muitos polímeros basta definir-se a curva tensão-deformação para que a caracterização do material seja realizada.

Segundo [Callister](#page-57-0) [\(2007\)](#page-57-0), são encontrados três diferentes tipos de comportamento tensão-deformação para materiais poliméricos como mostra a Figura [6.](#page-21-0) A curva "A", ilustra o comportamento tensão-deformação para um polímero frágil, onde a fratura ocorre ainda no regime elástico do material, não havendo deformação plástica. A curva "B", semelhante a muitos materiais metálicos, apresenta uma deformação elástica inicial seguida do escoamento do material e sua posterior deformação plástica. Finalmente, a curva "C", apresenta o comportamento elástico de materiais emborrachados, onde temos baixos níveis de tensões e grandes deformações que podem ser recuperadas.

<span id="page-21-0"></span>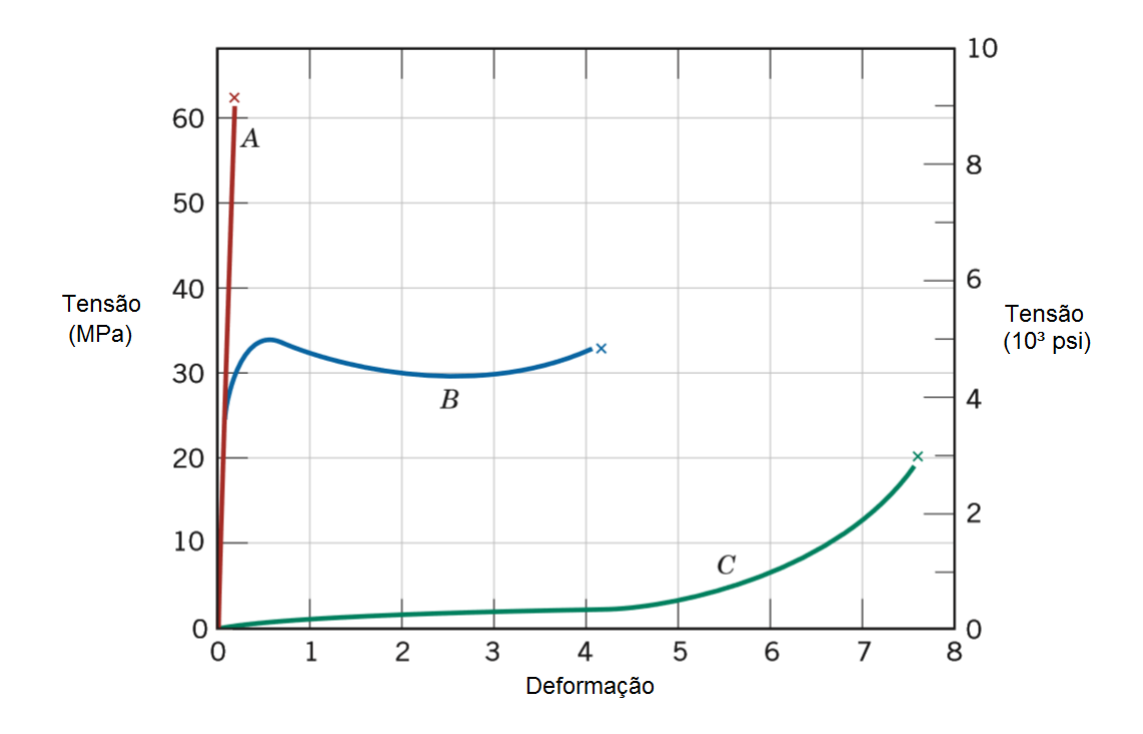

Figura 6 – Comportamento tensão-deformação para polímeros frágeis (curva A), polímeros plásticos (curva B) e altamente elásticos (curva C). Adaptado de [Callister](#page-57-0) [\(2007\)](#page-57-0)

#### 2.1.2 **Plástico ABS**

Para combinar as propriedades de diferentes polímeros, cadeias de adição lineares compostas por dois ou mais tipos de moléculas são combinadas para formar os copolímeros.

O ABS, composto de acrilonitrila, butadieno e estireno, é um dos copolímeros mais utilizados na indústria. O estireno e a acrilonitrila formam um copolímero linear que serve como matriz. O estireno e o butadieno, formar um copolímero do tipo borracha, empregada como material de preenchimento. A combinação desses dois copolímeros formam o ABS, material com uma excelente combinação de resistência mecânica, rigidez e tenacidade. Na Figura [7,](#page-22-0) podemos ver os monômeros que são combinados para a formação do ABS.

Considerado um termoplástico, o ABS além de possuir excelentes propriedades mecânicas, é resistente a produtos químicos, é leve, tem baixa absorção de umidade, além de ser fácil de formar utilizando métodos convencionais de fabricação de termoplásticos.

#### 2.1.2.1 *Estado vítreo dos polímeros*

Abaixo da temperatura de transição vítrea o polímero amorfo linear torna-se duro e frágil. Quando um polímero resfria-se abaixo da temperatura de transição vítrea algumas de suas propriedades são modificadas e esta mudança de propriedades deve ser levada em conta quando do projeto e análise da aplicação do polímero. Segundo [Akcelrud](#page-57-0) [\(2007\)](#page-57-0), o ABS possui temperatura de fusão e transição vítrea de 110-125 ◦*C* e 100 ◦*C*, respectivamente.

<span id="page-22-0"></span>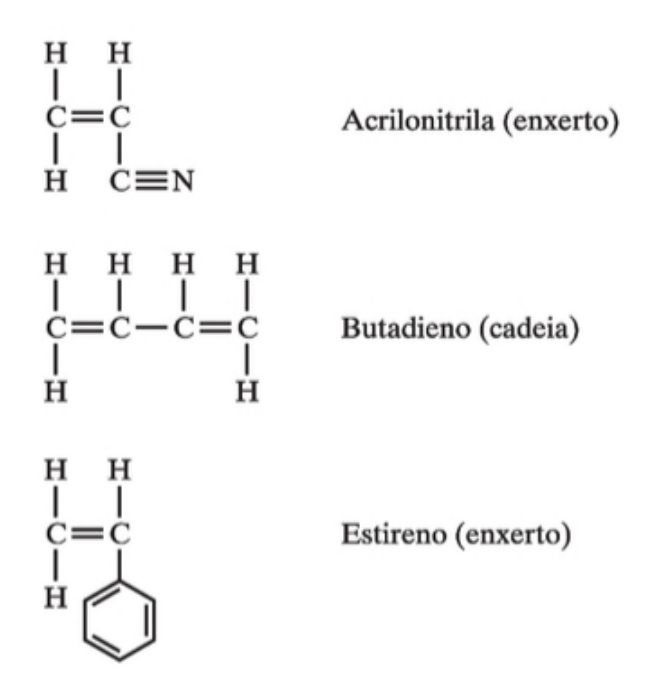

Figura 7 – Estrutura dos monômeros que compõem o ABS. Adaptado de [Shackelford](#page-58-0) [\(2008\)](#page-58-0).

#### 2.1.3 **Ensaio de tração para materiais poliméricos**

Os ensaios mecânicos de materiais são procedimentos padronizados e normalizados que tem por finalidade determinar propriedades e características do material ensaiado para determinada condição de trabalho.

O ensaio de tração consiste na aplicação de uma carga crescente, em uma única direção, em um corpo de prova previamente preparado, até sua ruptura, obtendo assim um gráfico tensão-deformação correspondente.

A partir do ensaio de tração e obtenção da curva tensão-deformação é possível determinar alguns dos principais parâmetros que quantificam a resistência mecânica de um polímero: módulo de Young, tensão e deformação no escoamento, tensão máxima, tensão e deformação na ruptura e tenacidade. O conhecimento das propriedades mecânicas do material são de suma importância, haja visto sua vasta aplicação na engenharia.

A norma ASTM D 638-02a: Standard Test Method for Tensile Properties of Plastics, prevê a caracterização quantitativa de materiais poliméricos através da realização de ensaio de tração.

A norma prevê que o equipamento de ensaio deve conter um membro móvel, responsável por tensionar o corpo de prova. Deve conter também um mecanismo para transmitir ao membro móvel uma velocidade uniforme e controlada em relação ao membro estacionário (que fixa o corpo de prova) e um indicador de carga adequado (célula de carga), capaz de mostrar a tensão total mantida pelo corpo de prova quando colocado entre as garras do equipamento. Um esquema de um equipamento para ensaio de tração é

<span id="page-23-0"></span>mostrado na Figura 8.

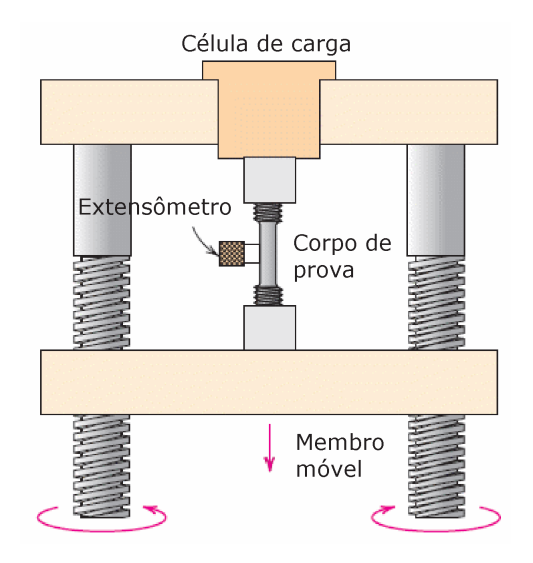

Figura 8 – Esquema de equipamento para ensaio de tração padronizado. Adaptado de [Callister](#page-57-0) [\(2007\)](#page-57-0).

O corpo de prova deve ser confeccionado de acordo com os padrões de forma e dimensões estabelecidos pela norma. A norma divide os corpos de prova em diferentes tipos onde cada tipo possui dimensões e aplicações específicas. A Figura 9 mostra a representação esquemática de um corpo de prova com seção transversal retangular, igual ao que será utilizado neste trabalho.

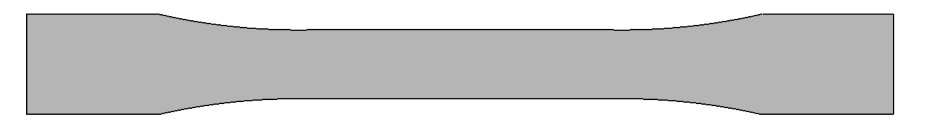

Figura 9 – Vista superior de um corpo de prova com seção retangular.

O ensaio de tração assistido por computador gera arquivos de texto (.txt) com os valores de forças medidas pela célula de carga e os deslocamentos do membro superior móvel para cada instante de tempo medido. Com esses valores é possível determinar a tensão máxima de tração (*σy*), a deformação específica adimensional do corpo de prova (*ε*) e módulo de elasticidade (*E*). As Equações 2.1, 2.2 e [2.3](#page-24-0) são utilizadas para o cálculo dessas grandezas a partir de dados experimentais.

$$
\sigma_y = \frac{F}{A} \tag{2.1}
$$

Onde *F* é a força medida pela célula de carga e *A* é a área inicial da seção transversal da garganta do corpo de prova.

$$
\varepsilon = \frac{L_f - L_i}{L_i} \tag{2.2}
$$

<span id="page-24-0"></span>Onde *L<sup>f</sup>* e *L<sup>i</sup>* são o comprimento final e inicial da amostra, respectivamente.

$$
E = \frac{\Delta \sigma_y}{\Delta \varepsilon} \tag{2.3}
$$

Onde ∆*σ<sup>y</sup>* é o incremento da tensão de tração e o ∆*ε* é o incremento da deformação específica adimensional.

#### 2.1.4 **Prototipagem rápida**

O protótipo de um componente é parte essencial no processo de seu desenvolvimento, pois possibilita que a análise de sua forma e funcionalidade seja feita numa fase anterior à sua confecção final. Vemos na Figura 10, um protótipo tridimensional de uma pelve, impressa em plástico ABS, onde o seu arquivo em formato .stl foi gerado a partir de imagens de tomografia computadorizada. No protótipo foi marcado com caneta colorida os cortes realizados na cirurgia.

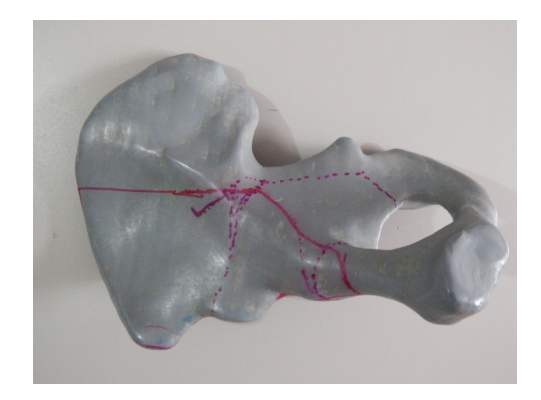

Figura 10 – Protótipo em tamanho real de uma pelve impressa em material ABS.

A partir de [Volpato](#page-58-0) [\(2007\)](#page-58-0) entende-se que a prototipagem rápida pode ser definida como um processo de fabricação através da adição de material em forma de camadas planas sucessivas, isto é, baseado no princípio da manufatura por camada. Este procedimento permite a fabricação de modelos físicos 3D, a partir de modelos computacionais obtidos em programas CAD. O processo consiste em fatiar eletronicamente o modelo computacional 3D, obtendo-se curvas de níveis 2D que irão definir, em cada camada, onde existe ou não material a ser adicionado. Estas camadas serão processadas, gerando a peça física através do empilhamento e aderência das mesmas, iniciando-se da base até o topo da peça. A Figura [11](#page-25-0) mostra um esquema básico das etapas principais da prototipagem rápida.

#### 2.1.4.1 *Impressão 3D por fusão e deposição de material (FDM)*

Neste procedimento o material utilizado normalmente encontra-se no estado de lâminas ou filamentos que serão fundidos e posteriormente depositados em cada uma das camadas geradas no fatiamento do modelo 3D.

<span id="page-25-0"></span>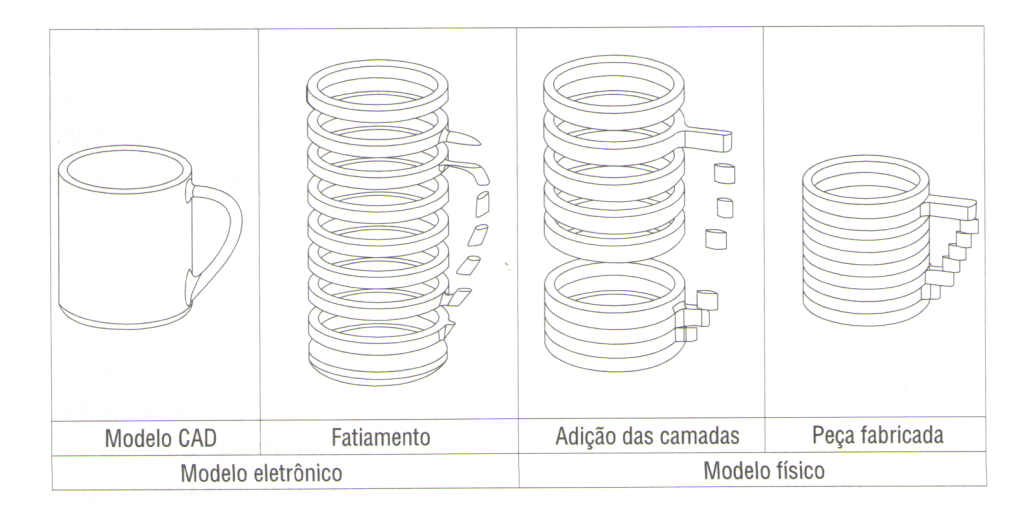

Figura 11 – Representação das etapas principais do processo de prototipagem rápida. Adaptado de [Volpato](#page-58-0) [\(2007\)](#page-58-0).

A cabeça de extrusão que têm movimentos nas direções X-Y, posicionada sobre uma mesa que tem movimento liberado na direção de Z, recebe continuamente material na forma de um fio, aquecendo-se até o ponto de semilíquido. Quando o filamento fino de material aquecido e extrudado pelo bico injetor entra em contato com o material da superfície da peça este se solidifica e adere-se na camada extrudada anteriormente. A Figura 12 traz uma representação dos elementos que constituem esse tipo de sistema de impressão 3D.

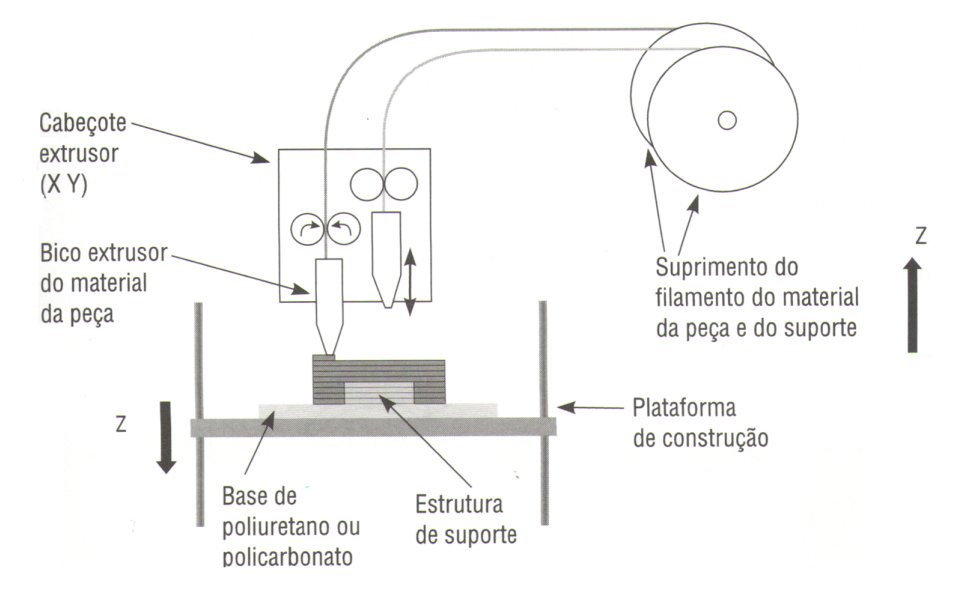

Figura 12 – Esquema do equipamento de impressão 3D via FDM. Adaptado de [Volpato](#page-58-0) [\(2007\)](#page-58-0).

Esse procedimento de impressão 3D, nos permite o controle de variáveis de impressão que influenciam na qualidade do modelo físico como velocidade de impressão, temperatura de aquecimento do filamento, tipo de preenchimento, espessura da borda, espessura da camada. Exemplos de tipos de contorno e preenchimento podem ser vistos em detalhe nas

<span id="page-26-0"></span>Figuras 13 e 14.

O FDM permite a fabricação de peças que podem, em alguns casos, ser utilizadas em testes funcionais. Segundo [Chua et al.](#page-57-0) [\(2010\)](#page-57-0), as peças produzidas por este processo possuem até 85% de resistência das peças obtidas pelo processo de injeção com o mesmo material.

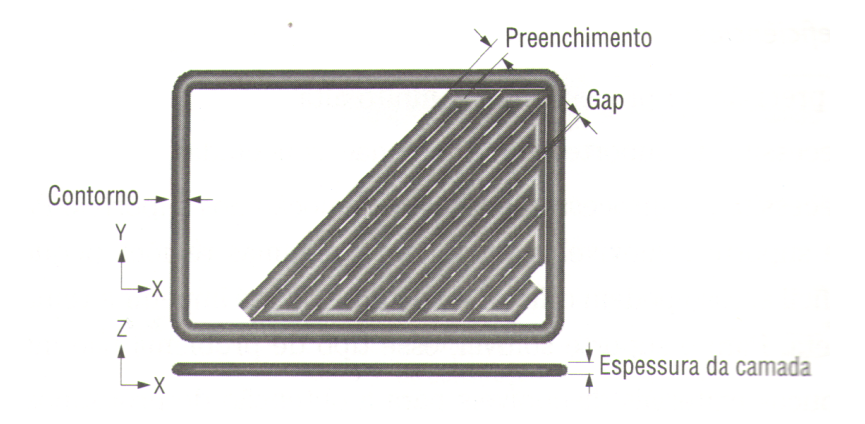

Figura 13 – Detalhe do tipo de preenchimento, tipo de contorno e espessura da camada. Adaptado de [Volpato](#page-58-0) [\(2007\)](#page-58-0).

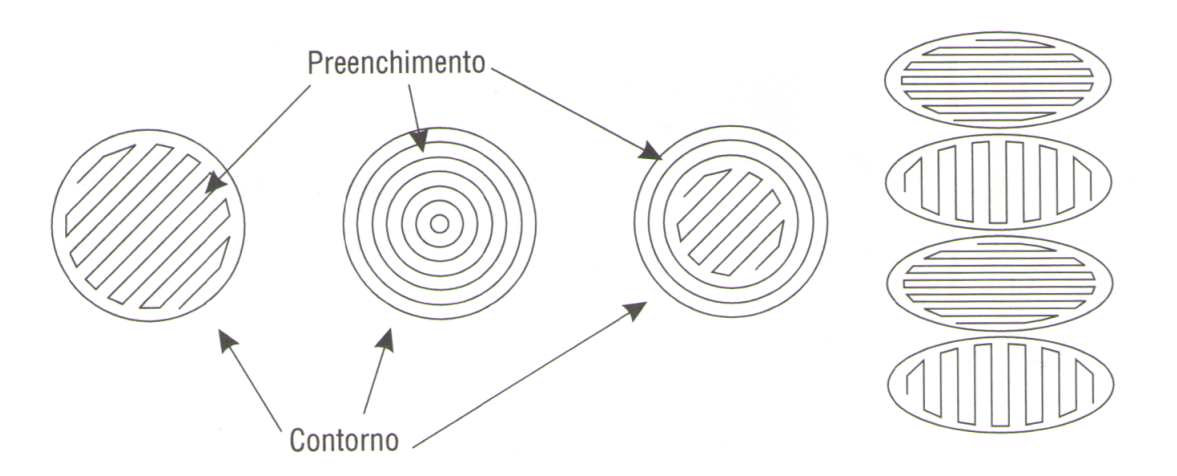

Figura 14 – Representação dos tipos de preenchimento e contorno do processo de FDM. Adaptado de [Volpato](#page-58-0) [\(2007\)](#page-58-0).

#### 2.1.5 **Método de elementos finitos**

Engenheiros e projetistas deparam-se diariamente com estruturas e problemas muito complexos para serem analisados pelas técnicas clássicas. Para estruturas de forma arbitrária, a solução analítica muitas vezes se torna impossível e o problema requer grandes e excessivas simplificações, obtendo-se resultados pouco acurados. A Figura [15](#page-27-0) apresenta uma comparação das metodologias de resolução de problemas simples e complexos.

<span id="page-27-0"></span>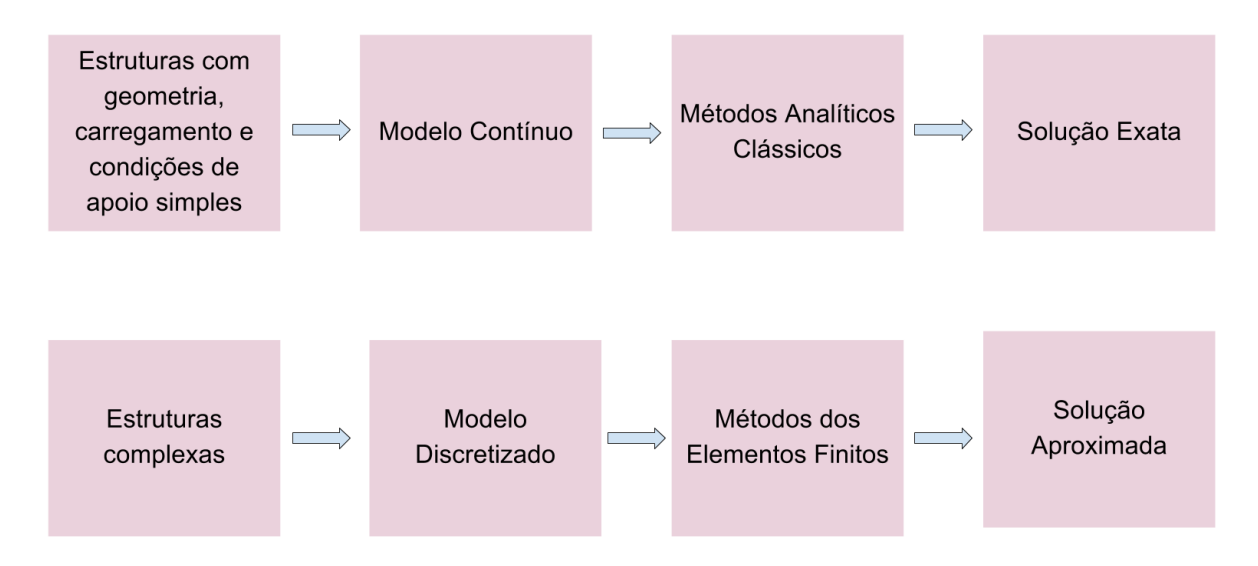

Figura 15 – Representação esquemática de metodologias de resoluções de problemas: Método Analítico Clássico e Método dos Elementos Finitos. Adaptado de [Filho](#page-57-0) [\(2007\)](#page-57-0).

A idéia principal do Método dos Elementos Finitos consiste em se dividir o domínio do problema em sub-regiões de geometria simples (formato triangular, quadrilaeral, cúbico, etc.).

Diversos tipos de elementos finitos já foram desenvolvidos. Estes apresentam formas geométricas diversas (por exemplo, triangular, quadrilateral, cúbico, etc) em função do tipo e da dimensão do problema (se uni, bi, ou tridimensional). A Figura 16 traz uma representação geométrica de alguns tipos de elementos finitos.

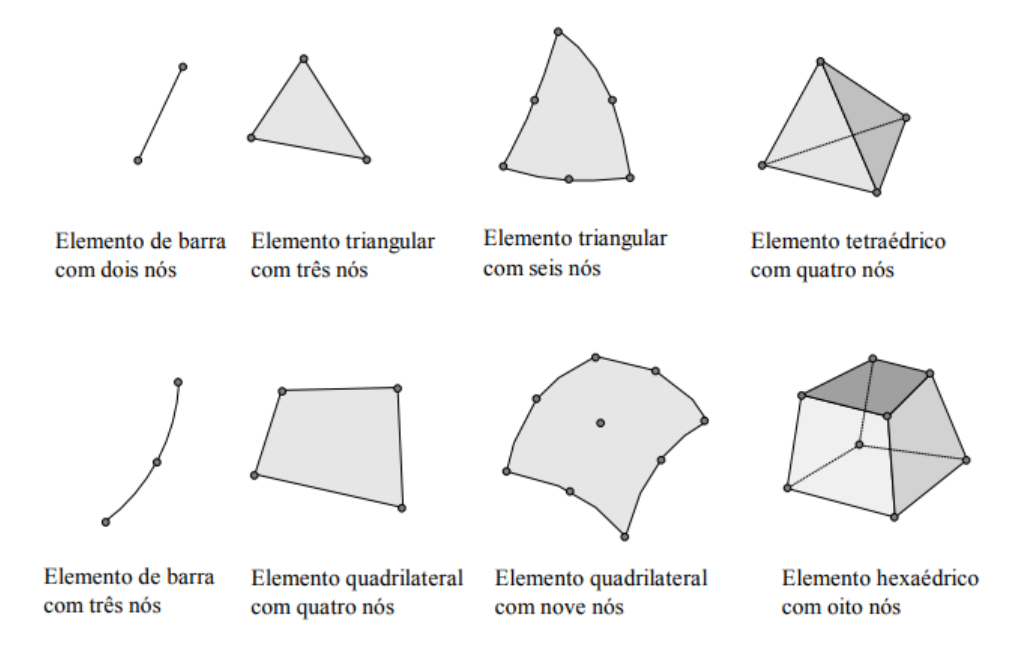

Figura 16 – Representação geométrica de alguns tipos de elementos finitos. Adaptado de [de Souza](#page-57-0) [\(2003\)](#page-57-0).

O modelo discretizado é composto por nós, e estes nós ligados por elementos. Esse

<span id="page-28-0"></span>conjunto de nós ligados por elementos formam uma malha de elementos finitos.

Na resolução de problemas através do MEF, equações matemáticas são usadas para o cálculo das deformações e tensões em cada nó e elemento da malha. A princípio, para o cálculo das deformações e tensões do nó é utilizado o conceito de Matriz de Rigidez do nó. Para a construção da Matriz de Rigidez de um nó são utilizados os conceitos da Resistência dos Materiais Elementar. Porém, a Resistência dos Materiais Elementar não quantifica as forças e deslocamentos que ocorrem no elemento finito entre os nós da malha.

[Filho](#page-57-0) [\(2007\)](#page-57-0) destaca que, as Funções de Interpolação permitem que a partir do conhecimento dos deslocamentos nodais seja possível determinar os deslocamentos dentro do elemento, utilizando as aproximações contidas na função de interpolação adotada.

Além dos conceitos de "elementos finitos" e "nós" no MEF, um outro conceito muito importante é o de "grau de liberdade" (degree of freedom) ou, "GDL" (DOF). O grau de liberdade de um nó ou elemento está relacionado com o movimento permitido para aquele nó ou elemento. Por exemplo, se um nó pode transladar nas direções x, y e z, diz-se que este nó apresenta três graus de liberdade. Se além de transladar nas três direções esse nó também possa rotacionar nas três direções diz-se que o nó apresenta seis graus de liberdade.

Esse conceito de grau de liberdade está vinculado com a escolha da função de interpolação. Se o nó apresenta quatro graus de liberdade o polinômio de interpolação deve ser cúbico, tendo quatro constantes a determinar.

#### 2.1.5.1 *Formulação do elemento sólido tetraédrico quadrático*

Chegamos no passo de esclarecimento da formulação matemática do MEF, para a resolução de problemas tridimensionais com malhas de elementos tetraédricos quadráticos. Nestes casos a malha é constituída de tetraedros, porém possuem um nó intermediário nas arestas entre dois nós. O elemento sólido tetraédrico quadrático possui dez nós e apresenta três graus de liberdade por nó, portanto, possui trinta graus de liberdade. Na Figura 17 é possível ver uma representação espacial de um elemento tetraédrico quadrático.

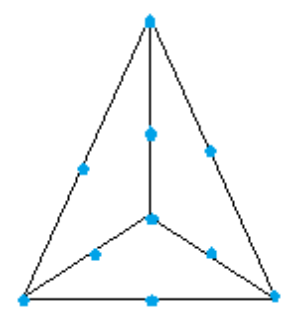

Figura 17 – Representação espacial de um elemento tetraédrico quadrático.

<span id="page-29-0"></span>A matriz de coluna de deslocamentos nodais tem dimensão 30x1, da mesma forma, a matriz coluna de forças nodais também terá dimensão 30x1. Desta forma a matriz de rigidez terá dimensão 30x30, conforme a Eq. 2.4.

$$
\{f\}_{30\times1} = [k]_{30\times30} \cdot \{\delta\}_{30\times1} \tag{2.4}
$$

Segundo [Filho](#page-57-0) [\(2007\)](#page-57-0), para resolver o sistema matricial e calcularmos os deslocamentos, deformações e tensões nodais são utilizados os equacionamentos das funções de interpolação, das deformações e tensões nodais.

A definição das funções de interpolação seguem o raciocínio mostrado no esquema da Figura 18.

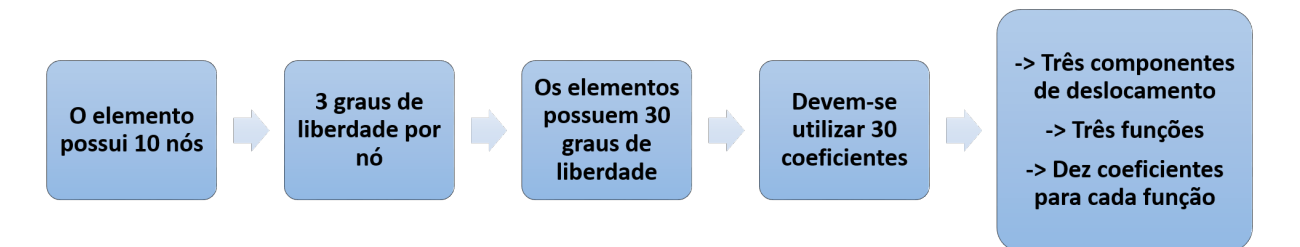

Figura 18 – Esquema simplificado dos passos para a definição das funções de interpolação. Adaptado de [Filho](#page-57-0) [\(2007\)](#page-57-0).

As Equações 2.5, 2.6 e 2.7, mostram a formulação matemática das funções de interpolação e seus 30 coeficientes.

$$
u(x, y, z) = C_1 + C_2 \cdot x + C_3 \cdot y + C_4 \cdot z + C_5 \cdot x \cdot y + C_6 \cdot z + C_7 \cdot y \cdot z + C_8 \cdot x^2 + C_9 \cdot y^2 + C_{10} \cdot z^2 \tag{2.5}
$$
  
\n
$$
v(x, y, z) = C_{11} + C_{12} \cdot x + C_{13} \cdot y + C_{14} \cdot z + C_{15} \cdot x \cdot y + C_{16} \cdot z + C_{17} \cdot y \cdot z + C_{18} \cdot x^2 + C_{19} \cdot y^2 + C_{20} \cdot z^2
$$
  
\n
$$
v(x, y, z) = C_{21} + C_{22} \cdot x + C_{23} \cdot y + C_{24} \cdot z + C_{25} \cdot x \cdot y + C_{26} \cdot z + C_{27} \cdot y \cdot z + C_{28} \cdot x^2 + C_{29} \cdot y^2 + C_{30} \cdot z^2
$$
  
\n
$$
(2.7)
$$

Para determinar as deformações nodais é calculada a derivada parcial das funções de interpolação (veja as Equações 2.8, 2.9 e 2.10).

$$
\varepsilon_x = \frac{\partial u}{\partial x} \tag{2.8}
$$

$$
\varepsilon_y = \frac{\partial v}{\partial y} \tag{2.9}
$$

$$
\varepsilon_z = \frac{\partial w}{\partial z} \tag{2.10}
$$

As tensões nodais são determinadas diretamente a partir das deformações. A Equação [2.11](#page-30-0) mostra como a tensão normal na direção x é determinada. É possível

<span id="page-30-0"></span>verificar que a tensão na direção x, depende das deformações que ocorrem nas direções x, y e z. As Equações para o cálculo de *σ<sup>y</sup>* e *σ<sup>z</sup>* são semelhantes a Equação 2.11 e a dependência das tensões com as três componentes da deformação permanecem.

$$
\sigma_x = \frac{E.(1-v)}{(1+v).(1-(2.v))} \cdot (\varepsilon_x + \frac{v}{1-v} \cdot \varepsilon_y + \frac{v}{1-v} \cdot \varepsilon_z)
$$
\n(2.11)

Os problemas encontrados na bioengenharia, normalmente apresentam geometria e condições complexas de operação, sendo necessário o uso do Método dos Elementos Finitos para a obtenção de resultados satisfatórios. Conhecer o método é essencial para uma análise crítica dos resultados obtidos.

#### 2.2 ESTADO DA ARTE

#### 2.2.1 **Patologias do quadril e o procedimento de osteotomia periacetabular**

Para a correção e melhora dos sintomas da artrose é realizado procedimento cirúrgico, fisioterapia e aplicado medicação apropriada. Em seu trabalho [Horn](#page-58-0) [\(2006\)](#page-58-0) mostra como a artroplastia total do quadril pode melhorar a qualidade de vida das pessoas portadoras de artrose total do quadril incapacitante. Em seu trabalho, analisa casos de artroplastias totais do quadril em idosos acima de 65 anos e comprova melhora da capacidade funcional, dor e aspectos de locomoção dos pacientes. Existem diferentes tipos de cirurgias preservadoras do quadril.

A osteotomia periacetabular proposta por [Ganz et al.](#page-57-0) [\(1988\)](#page-57-0) é realizada sobre o acetábulo. Essa osteotomia não altera o diâmetro do acetábulo, mas permite uma reorientação acetabular extensa, incluindo deslocamento medial e lateral, graças aos cortes que são feitos com formões em toda a pelve deixando o acetábulo livre para rotação no espaço e correção do contato cabeça do fêmur-acetábulo.

Após o procedimento cirúrgico é possível que a estrutura do quadril do paciente suporte suficientemente as cargas que são aplicadas para a realização de atividades cotidianas [\(Ganz et al., 1988\)](#page-57-0).

Analisando o trabalho de [Millis et al.](#page-58-0) [\(1995\)](#page-58-0) pode-se concluir que este método de osteotomia tem vantagens sobre outras cirurgias preservadoras do quadril, como por exemplo: (a) grandes correções podem ser obtidas pois o acetábulo fica livre e pode ser girado em qualquer direção; (b) o fornecimento de sangue ao acetábulo é preservado; (c) o acetábulo pode ser estabilizado usando dois parafusos permitindo a locomoção controlada imediata do paciente com apoio de muleta e (d) preservação da forma original da pelve não comprometendo, em caso de pacientes mulheres, o parto normal.

#### <span id="page-31-0"></span>2.2.2 **O desenvolvimento de guias cirúrgicas**

O uso de guia cirúrgica para o procedimento osteotomia do quadril ainda não é muito explorado. [Mains and Merte](#page-58-0) [\(1983\)](#page-58-0) foram pioneiros neste área, desenvolveram em seu trabalho uma guia metálica em formato de cunha para a correção de deformidade nas articulações do joelho.

A guia cirúrgica possuía estrutura metálica, ângulos diedros precisos que permitiam uma fácil penetração e retirada de material da tíbia. Primeiramente era inserido um par de pinos paralelos na tíbia, logo abaixo da articulação do joelho, de modo que a interseção de um plano que passava através dos eixos dos pinos com um plano sagital do corpo (plano que divide o corpo em lado esquerdo e direito) fosse paralelo ao plano da articulação do joelho. Em seguida, a guia era então movida e posicionada ao longo da superfície do par de pinos e uma lâmina era empurrada para cortar um segmento em forma de cunha da tíbia ao longo desses planos de intersecção. Esse procedimento passou a ser realizado com sucesso, porém a guia metálica feita de material nobre possuía grande custo e algumas vezes era danificada durante a cirurgia, além de conter angulações padrões que algumas vezes não se adequava perfeitamente a todos os indivíduos.

[Leiggener et al.](#page-58-0) [\(2009\)](#page-58-0) utilizava o conceito de guia cirúrgica para reconstrução complexa da mandíbula humana. Sua metodologia consistiu na geração do modelo da guia através de programa de modelagem tridimensional. Após o tratamento do modelo e sua suavização era realizado a prototipagem rápida da guia. Neste caso, a guia cirúrgica tinha função de prótese e participava da reconstrução da mandíbula do paciente. A metodologia desenvolvida por [Leiggener et al.](#page-58-0) [\(2009\)](#page-58-0) permitia a geração de guias personalizadas e individuais de maneira simples e rápida. Esse procedimento é ainda utilizado e se torna promissor para correção e prevenção de outras patologias articulares.

Em [Tricot et al.](#page-58-0) [\(2012\)](#page-58-0) foi apresentado uma metodologia de prototipagem rápida de guia cirúrgica para correção de deformidade na articulação do cotovelo denominada por rigidez pós-traumática. Essa metodologia é baseada na prototipagem rápida de uma guia cirúrgica em gesso. A guia era construída a partir de imagens de radiografias, com base nas quais o cirurgião realizava o planejamento cirúrgico e a construção de um modelo de guia cirúrgica com o formato do osso sem anomalia. Essa guia é colocada no membro do paciente durante a cirurgia guiando as serras de corte, sendo descartável e personalizada. O procedimento desenvolvido por [Tricot et al.](#page-58-0) [\(2012\)](#page-58-0) serve de inspiração este trabalho, onde a partir de tomografias computadorizadas do indivíduo acometido será desenvolvida uma guia anatômica e individual para aquela determinada osteotomia periacetabular. Uma importante informação quanto a este procedimento foi levantada por [Tricot et al.](#page-58-0) [\(2012\)](#page-58-0), onde afirma que a metodologia leva grande tempo, desde o planejamento cirúrgico que deve ser realizado pelo cirurgião até a conclusão da prototipagem rápida do modelo da guia cirúrgica.

<span id="page-32-0"></span>O uso de guias cirúrgicas apresentam um futuro promissor, porém não foram encontradas referências científicas sobre o desenvolvimento e uso de guia para auxílio da cirurgia de osteotomia periacetabular, sendo esta necessária para a melhora da qualidade e acurácia do procedimento.

#### 2.2.3 **Propriedades mecânicas de materiais prototipados**

A impressão por fusão e deposição de material (FDM) é uma tecnologia de prototipagem rápida , que obteve grande crescimento devido à sua capacidade de construir peças funcionais com forma e geometria complexa em um período de tempo razoável. Segundo [Sood et al.](#page-58-0) [\(2010\)](#page-58-0) a qualidade das peças construídas depende de muitos parâmetros de processo, tais como a espessura da camada, a orientação da impressão, espessura da borda e tipo de preenchimento.

De forma a avaliar como essas variáveis de impressão influenciam nas propriedades mecânicas das peças finais [Sood et al.](#page-58-0) [\(2010\)](#page-58-0) realizaram três tipos de ensaios mecânicos: ensaio de tração, flexão e impacto. A força de tração à ruptura foi determinada de acordo com o ISO R527:1966 - Plastics: Determination of Tensile Properties, as propriedades de flexão foram determinadas seguindo a ISO R178:1975 - : Determination of Flexural Properties of Rigid Plastics. Testes de tração e testes de flexão de três pontos foram realizados usando o o equipamento automatizado Instron 1195 série IX com velocidades de operação de 1*mm/min* e 2*mm/min* respectivamente. Por fim, realizou-se o ensaio de impacto Charpy no equipamento Instron Wolpert, de acordo com a ISO 179:1982 - Plastics: Determination of Charpy Impact Strength of Rigid Plastics. Durante o teste de impacto, o corpo de prova foi submetido a um golpe rápido e intenso por um pêndulo de martelo que atingiu-o com uma velocidade de 3,8*m/s*.

[Sood et al.](#page-58-0) [\(2010\)](#page-58-0) realizaram a análise dos resultados dos ensaios pelo método de análise de superfície de resposta, não importando, neste caso, os valores das propriedades mecânicas obtidos no ensaio, mas sim a influência dos parâmetros de impressão sobre a superfície de resposta. Comprovou-se que o método de FDM possui grande variabilidade de qualidade da superfície quando sujeito a diferentes parâmetros de entrada de impressão 3D, principalmente o tipo de preenchimento e a espessura da borda.

Com o desenvolvimento das aplicações da prototipagem rápida para aplicações comerciais, [Tymrak et al.](#page-58-0) [\(2014\)](#page-58-0) realizaram o estudo das propriedades do PLA e do ABS impressos. Para constatar a influência dos parâmetros de impressão sobre as propriedades de tração dos corpos de prova variou-se parâmetros como tipo de preenchimento, ângulo de impressão e espessura da camada impressa. A modelagem e ensaio dos corpos de prova foram baseados na norma internacional ASTM 638 e impressos 10 espécimes para cada uma das combinações dos parâmetros de impressão.

[Tymrak et al.](#page-58-0) [\(2014\)](#page-58-0) verificaram durante os ensaios de tração que a célula de

<span id="page-33-0"></span>carga mediu uma carga máxima de 50*kN* e uma deformação de até 2*in* utilizando o extensômetro. Todos os ensaios foram realizados com uma taxa de 5*mm/min*. Como era de se esperar, verificou-se que, para menores valores da espessura da camada impressa maior a resistência à tração dos corpos de prova ensaiados. Porém, para maiores valores dessa mesma espessura maior o módulo de elasticidade. Entre as orientações 0/90 graus  $e +45/45$  graus,  $+45/45$  graus foi o mais resistente, enquanto  $0/90$  graus apresentou o maior módulo de elasticidade. As peças de ABS em uma orientação de impressão de 0 grau obtiveram resistência à tração próxima a 30 MPa e módulos elásticos em torno de 1900 MPa. Estes valores foram relativamente maiores que em trabalhos anteriores, o que pode ser justificado pela taxa de deslocamento menor de realização do ensaio.

## 2.2.4 **Método dos Elementos Finitos aplicado à Bioengenharia**

Para análise de estruturas com geometrias complexas faz-se interessante o uso de metodologias de resolução de problemas não exatas, mas sim aproximadas como o método dos Elementos Finitos.

No trabalho desenvolvido por [Bevill et al.](#page-57-0) [\(2005\)](#page-57-0) modelos computacionais paramétricos da cabeça do fêmur e do acetábulo foram desenvolvidos utilizando o Abaqus TM versão Standard 6.3. A cabeça femoral foi modelada como uma superfície rígida, com aproximadamente 15.500 elementos hexaédricos. Para a modelagem do acetábulo utilizaram-se elementos tetraédricos, porém, verificou-se durante a simulação, discordâncias na região central do acetábulo devido ao contato dos elementos hexaédricos e tetraédricos. Com base em [Teoh et al.](#page-58-0) [\(2002\)](#page-58-0), utilizou-se neste trabalho a composição da malha do acetábulo, utilizando-se elementos tetraédricos na região anteriormente com discordância e elementos hexaédricos no restante do modelo. O uso de elementos tetraédricos onde tem-se modelos com regiões de geometria complexa, mostra-se promissor e é utilizado com frequência nas principais referências em biomecânica.

As condições de carga utilizadas por [Bevill et al.](#page-57-0) [\(2005\)](#page-57-0) estavam relacionadas com a carga desenvolvida por um indivíduo ao caminhar. Essas condições de carga também foram estudadas por [Teoh et al.](#page-58-0) [\(2002\)](#page-58-0), onde definiu-se quais são os principais nós para a aplicação da carga. Após aplicada a carga, foi-se analisado a distribuição das tensões e do subsequente desgaste provocado pelas tensões excessivas.

[Chegini et al.](#page-57-0) [\(2009\)](#page-57-0) descreveu em seu trabalho uma metodologia interessante para a análise da distribuição de tensões sobre a estrutura do quadril durante a caminhada e movimentação de indivíduos que possuem patologia articular no quadril. Modelos normais e patológicos da cabeça do fêmur e acetábulo foram confeccionados utilizando o programa computacional de modelagem tridimensional SolidWorks (Solidworks 2005, Solidworks Corp., Boston, MA). Estes modelos foram importados para programa de elementos finitos Abaqus (Abaqus 6.6, Abaqus Germany Ltd., Aachen, Alemanha) e suas malhas foram

modeladas com elementos tetraédricos. A cartilagem que atua como amortecedor entre a cabeça do fêmur e o acetábulo foi modelada como um elástico linear isotrópico que possuía módulo de elasticidade de 12 MPa e coeficiente de Poisson de 0,45.

A tensão de contato e as tensões de von Mises foram calculadas durante o ciclo de carregamento completo de uma caminhada e para movimentos como sentar em diferentes posições para os modelos com e sem patologia. Compararam-se os valores dessas tensões e, como era de se esperar, os modelos com anormalidade apresentaram tensões até 10 vezes maiores que os modelos normais em todas as situações. Para concluir seu trabalho [Chegini et al.](#page-57-0) [\(2009\)](#page-57-0) constatou que a tensão de contato e de von Mises é dependente da anatomia do quadril do indivíduo e das condições de movimentação e carga que estes estão submetidos.

Por fim, analisando o trabalho de [Zou et al.](#page-59-0) [\(2013\)](#page-59-0), vemos que também utilizou-se o Abaqus (CAE 6.10-1 Dassault Systemes Simulia Corp, Providence, RI) para a construção do modelo da cabeça do fêmur e do acetábulo. Neste trabalho utilizou-se mais uma vez de elementos tetraédricos na malha dos ossos, além da criação do modelo das camadas rígida (exterior) e esponjosa (interior) do osso utilizando-se as configurações de material do Abaqus e os valores constatados em trabalhos anteriores. A cartilagem foi modelada utilizando elementos de mola não-linear. A malha foi refinada na região de transição da cartilagem para o osso de maneira a obter resultados mais acurados. A metodologia utilizada por [Zou et al.](#page-59-0) [\(2013\)](#page-59-0) é mais complexa que as anteriores, levando em conta condições do osso e da cartilagem que fazem com que os valores de tensão de von Mises encontrados sejam mais próximas da solução exata do problema de contato.

Apesar de terem como objetivo análises diferentes da proposta neste trabalho, as metodologias descritas acima são importantes para a construção do conhecimento sobre simulações envolvendo modelos de biomecânica e o Método dos Elementos Finitos.

## <span id="page-35-0"></span>**3 MATERIAIS E MÉTODOS**

#### 3.1 SUAVIZAÇÃO E CORREÇÃO DE MALHA USANDO O MESHLAB

No âmbito da biomecânica computacional, é possível gerar um modelo virtual tridimensional que represente o osso do quadril. Baseando-se em tomografia computadorizada nos eixos axial, sagital e coronal é possível gerar arquivos de imagens (.dcom). A partir de um protocolo de conversão de imagens e programas específicos o arquivo proveniente de tomografia pode ser convertido em um modelo tridimensional (.stl). A Figura 19 mostra o modelo computacional (.stl) gerado a partir de tomografia computadorizada após aplicação de protocolo de conversão de imagens.

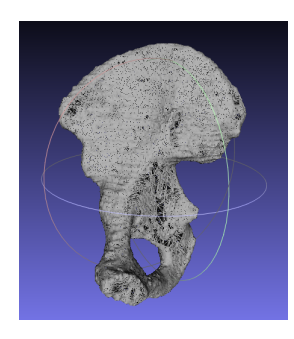

Figura 19 – Modelo computacional de osso do quadril gerado por tomografia computadorizada após aplicação de protocolo de conversão de imagem.

A malha gerada a partir da tomografia computadorizada possuía 72991 vértices e 145980 faces o que tornou sua manipulação difícil e extremamente demorada nos programas de modelagem tridimensional. Para a suavização e correção da malha, utilizouse o programa de código aberto MeshLab. O MeshLab, é um programa para processamento e edição de malhas triangulares 3D. Esse programa é destinado a auxiliar o processamento de modelos provenientes de digitalização 3D, fornecendo um conjunto de ferramentas para edição, limpeza, inspeção, renderização e conversão de malhas. A Figura 20 mostra como a aplicação de filtros e máscaras no MeshLab é eficiente para a suavização e correção de malhas triangulares.

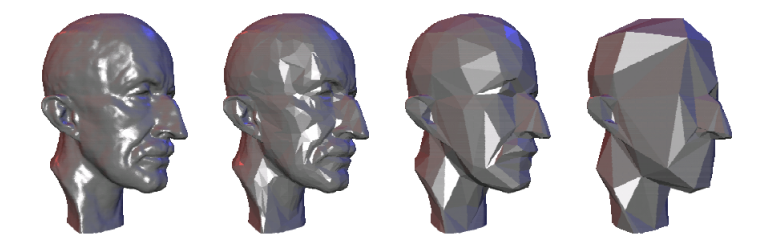

Figura 20 – Suavização e redução de modelo computacional da face humana no MeshLab. Adaptado de [MeshLab](#page-58-0) [\(2008\)](#page-58-0).

Para corrigir e simplificar a malha gerada pela tomografia computadorizada foram realizados os seguintes procedimentos:

(a) Limpeza e reparação

Remove Faces From Non Manifold Edges: este filtro remove as pequenas faces triangulares que estão contidas dentro de faces triangulares maiores, limpando a malha e reduzindo o número total de faces.

(b) Reconstrução

Close Holes: fecha os furos na malha menores que um dado valor estabelecido de diâmetro. Este valor de diâmetro foi definido digitando-se o seu valor em um campo específico. O valor utilizado foi de 30*µ*m. Orifícios na malha com diâmetro menor que 30*µ*m foram automaticamente fechados.

(c) Orientação

Re-Orient All Faces Coherently: orienta uniformemente todas as faces da malha. O filtro passa de face em face da malha orientando as normais às faces em um mesmo sentido. Escolheu-se todas as normais às faces apontando para fora da malha.

(d) Simplificação

Quadric Edge Collapse Decimation: este método de simplificação foi utilizado em diversos trabalhos onde tem-se correção e reconstrução de malhas [\(Rocha et al.,](#page-58-0) [2011\)](#page-58-0).

O método seleciona um vértice da malha randomicamente, reconhece todos os triângulos que estão ligados a este vértice. Em seguida remove as arestas que compõe esses triângulos e ajusta novos triângulos para fechar o orifício na malha. A Figura [21](#page-37-0) traz uma representação dos passos executados pelo método. Esses passos se repetem até que o grau de simplificação previamente estabelecido seja atingido.

Para controle do percentual de redução variou-se o parâmetro "Percentage of reduction"para obter diferentes malhas simplificadas. Foi gerado desde malhas com um número de vértices e faces próximos ao número da malha original como na Fig. [22\(a\),](#page-37-0) até malhas com 99% de redução que gerou uma malha com tamanho muito pequeno de pontos como na Fig. [22\(b\).](#page-37-0)

Este parâmetro foi estudado de maneira a determinar a malha mais adequada, já que, junto à redução da malha estão associadas perdas de precisão e informação do modelo que podem ser de essencial importância para a construção da guia cirúrgica.

<span id="page-37-0"></span>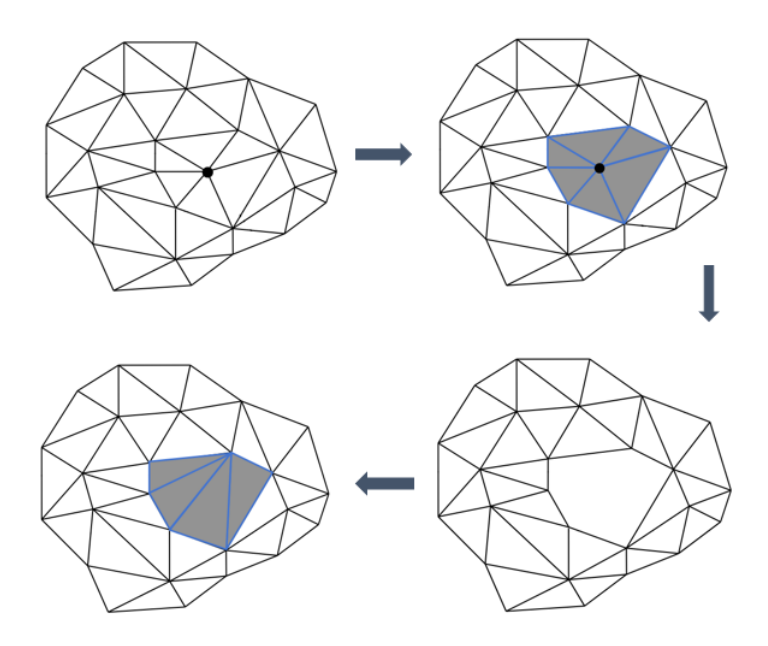

Figura 21 – Esquema das etapas executas pelo método de simplificação de malha "Quadric Edge Collapse Decimation". Adaptado de [MeshLab](#page-58-0) [\(2008\)](#page-58-0).

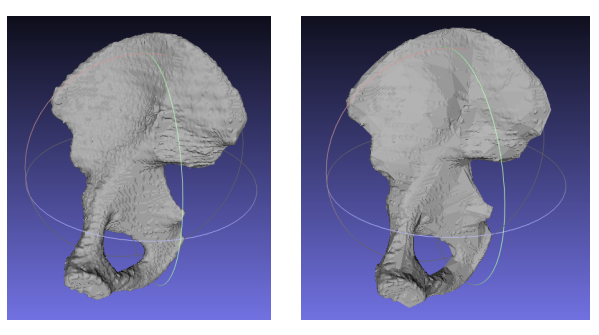

(a) 10% de suavização. (b) 99% de suavização.

Figura 22 – Modelo computacional de osso do quadril simplificado no MeshLab.

#### 3.2 ESCOLHA DA MALHA ADEQUADA DO MODELO DO OSSO DO QUADRIL

Após múltiplas simplificações da malha, houve a necessidade de determinarmos qual malha com número de vértices e faces menor que o da malha original, era eficaz para se tornar a base do modelo da guia 3D. Para isso, foi utilizado o programa livre CloudCompare.

O CloudCompare é um programa de processamento de malha 3D, concebido para realizar comparação entre duas nuvens de pontos (tais como os obtidos com um scanner a laser) ou entre uma nuvem de pontos e uma malha triangular. Ele está apto a lidar com enormes nuvens de pontos (tipicamente mais de 10 milhões de pontos e arquivos com tamanho de até 2GB). O CloudCompare possui diversas funções estatísticas e permite a obtenção de gráficos informativos sobre parâmetros de distorção entre as malhas. O procedimento realizado no CloudCompare baseou-se em efetuarmos a comparação de cada <span id="page-38-0"></span>malha suavizada no MeshLab com a malha original. Para isso, usamos a ferramenta *'Cloud Mesh dist'*.

Para cada comparação foram considerados os dados de distância máxima entre as malhas (*D<sup>m</sup>*á*<sup>x</sup>*), distância média entre as malhas (*D<sup>m</sup>*é*dia*), desvio padrão (*σ*), número de vértice (*V* é*rtices*) e número de faces (*F aces*) do modelo. O CloudCompare gera um gráfico de cores sobre a malha e a partir disso também é possível observar a diferença da malha original com as que foram suavizadas, como mostrado na Figura 23.

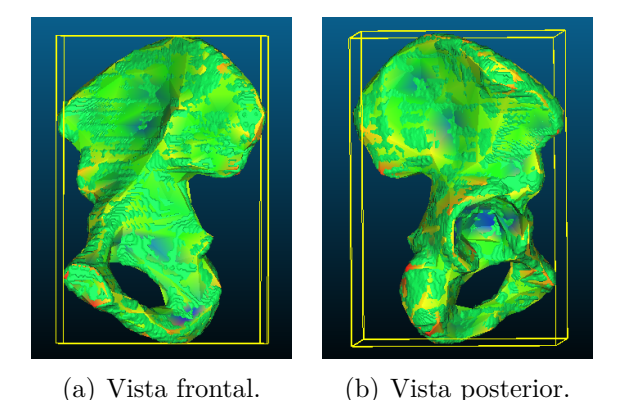

Figura 23 – Diagrama de cores da comparação feita no CloudCompare entre a malha original e a malha reduzida em 99%.

As cores mais próximas de azul e verde representam as menores distâncias entre as malhas. Já as cores mais quentes, como os tons alaranjados e avermelhados mostram as posições onde as distâncias entre as malhas foram maiores.

#### 3.3 CONSTRUÇÃO DO MODELO TRIDIMENSIONAL DA GUIA NO MESHMIXER

Com a malha adequada do osso do quadril definida, partiu-se para a modelagem computacional da guia que se encaixa perfeitamente na superfície do osso. Para tal, utilizou-se o programa Meshmixer. O Meshmixer é um programa gratuito da Autodesk destinado para criação de objetos 3D, trabalhando com malhas 3D e manipulando-as facilmente. Ele contém diferentes ferramentas que permitem a geração de geometrias extremamente complexas.

A malha adequada da pelve do paciente foi importada para a interface do Meshmixer. Com a ferramenta de seleção, a região de interesse foi destacada. Para que essa região tivesse as bordas com acabamento suave e anatômico utilizou-se a ferramenta de 'Smooth' em toda região selecionada.

A guia gerada deve se encaixar perfeitamente na superfície do osso do quadril do paciente. Para isso, utilizou-se a ferramenta de 'Offset' que possibilita a criação de um negativo da superfície do osso. Esse 'offset' foi aplicado duas vezes. Na primeira criou-se uma casca com um offset de 2 cm, que era o negativo da superfície do modelo do osso. Na

<span id="page-39-0"></span>sequência foi criado uma nova superfície em cima da casca gerada anteriormente com um 'offset' de 1 cm. As duas cascas foram interligadas gerando o modelo preliminar da guia cirúrgica, com uma espessura de 1 cm.

A Figura 24 destaca a região de interesse selecionada e suavizada e mostra as cascas geradas pela aplicação da ferramente de 'Offset' após serem interligadas.

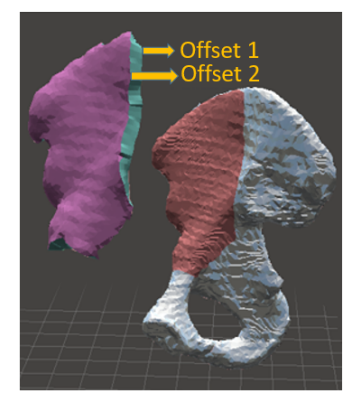

Figura 24 – Região de interesse do modelo do osso do quadril selecionada e detalhe da construção do negativo do osso utilizando a ferramenta de 'Offset'.

A guia deve conter as cavidades para a entrada direcionada dos formões cirúrgicos. Modelos simplificados dos formões cirúrgicos foram gerados no Meshmixer a partir de ferramentas de modelagem geométrica. Esses formões possuíam seção transversal retangular uniforme. Foram confeccionados três formões com medidas de 150 mm de comprimento, 20 mm de largura e 2 mm de espessura. Esses formões foram posicionados conforme o planejamento cirúrgico (veja a Figura [2\)](#page-16-0) e em seguida realizou-se a subtração do modelo da guia com o modelo de cada um dos formões.

A Figura [27](#page-41-0) mostra a guia construída no Meshmixer, adaptável à estrutura do osso do quadril do paciente e com as cavidades para inserção dos formões cirúrgicos.

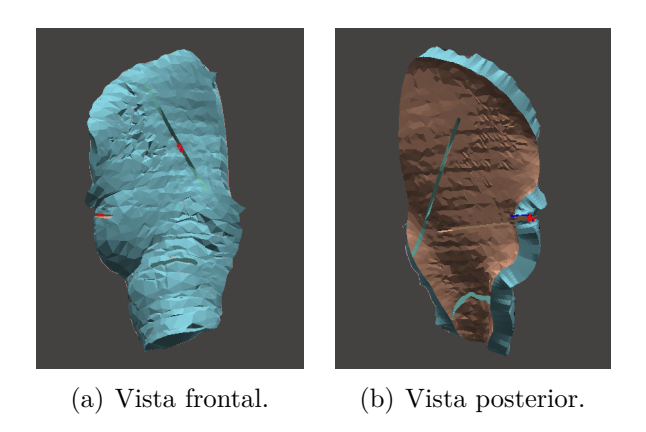

Figura 25 – Modelo computacional da guia cirúrgica gerada no Meshmixer.

#### <span id="page-40-0"></span>3.4 IMPRESSÃO 3D DE CORPOS DE PROVA EM PLÁSTICO ABS

Para a confecção dos corpos de prova via impressão 3D, primeiramente foi construído o modelo geométrico do corpo de prova. A norma ASTM 638-02a descreve os procedimentos para a realização de ensaio de tração para materiais poliméricos. A norma descreve as dimensões dos corpos de prova em tipos, onde cada tipo tem um conjunto de dimensões pré-definidas. O corpo de prova do Tipo 1 é o indicado pela norma para ensaios de tração. Segundo a norma, deve-se testar o corpo de prova do Tipo 1 e observar se a falha se dá na região da garganta. Caso a falha do corpo de prova se dê fora da região da garganta deve-se optar então por outro tipo de prova dado na norma.

O corpo de prova do Tipo 1 possui dimensões como mostradas na Figura 26 e foi construído no programa de modelagem geométrica SketchUp. Utilizou-se ferramentas simples de desenho técnico para a criação do modelo do corpo de prova.

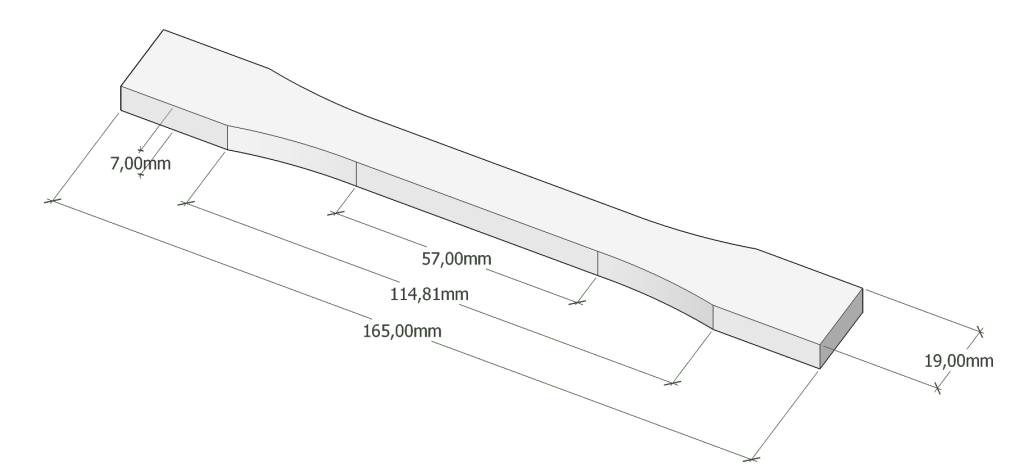

Figura 26 – Modelo geométrico tridimensional do corpo de prova do Tipo 1 segundo a norma ASTM 638-02a.

Os corpos de prova foram impressos na impressora 3D da fabricante GTMax3D. O modelo geométrico do corpo de prova (.stl) foi importado para o Repetier Host (versão 2.0.1). O Repetier Host é um software interligado à impressora GTMax3D que permite o ajuste das variáveis de impressão e a criação de protocolos de impressão personalizados. Foram geradas cinco cópias adicionais do corpo de prova na área de impressão (veja a Figura [27\(a\)\)](#page-41-0), utilizando a ferramenta de 'Copiar objeto'. Os seis modelos foram posicionados dentro da área da mesa de impressão. Para o fatiamento dos modelos o programa Slic3r foi usado incorporado ao Repetier Host. A Figura [27\(b\)](#page-41-0) mostra os seis modelos em fatias.

Após cortar os modelos, as variáveis de impressão foram ajustadas conforme as Tabelas [1](#page-41-0) e [2.](#page-41-0) As impressões em 3D foram feitas à temperatura ambiente utilizando um filamento de plástico ABS cinza com 1,75 mm de diâmetro. A Figura [28](#page-41-0) mostra os corpos de prova impressos em 3D. Para comparar os resultados experimentais, as impressões em 3D foram feitas considerando duas direções principais: horizontal (0 grau) e vertical (90

<span id="page-41-0"></span>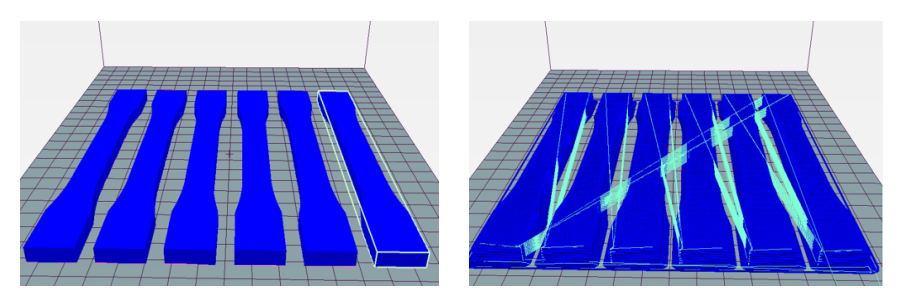

(a) Modelo 3D dos seis corpos de prova.(b) Modelo 3D dos corpos de provas fatiados.

Figura 27 – Modelo 3D dos corpos de prova adicionados e fatiados no Repetier Host.

graus).

Por questões de financiamento do projeto foram impressos seis corpos de prova na direção horizontal e apenas um corpo de prova na direção vertical.

Tabela 1 – Protocolo de impressão 3D: espessura e preenchimento.

| Propriedade                |      | Valor Unidade |
|----------------------------|------|---------------|
| Altura da camada           | 0.2  | mm            |
| Altura da primeira camada  | 0,32 | mm            |
| Densidade de preenchimento | 100  | $\%$          |
| Ângulo de preenchimento    | 90   | graus         |

Tabela 2 – Protocolo de impressão 3D: velocidades de impressão.

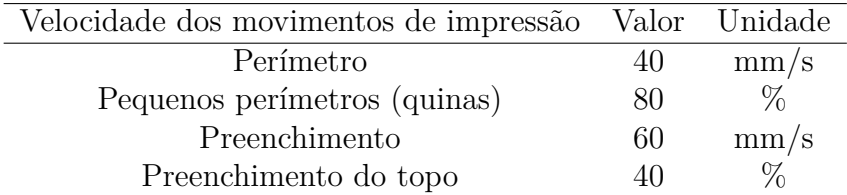

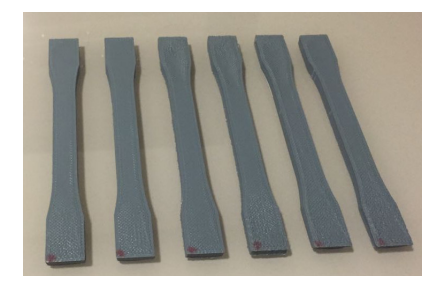

Figura 28 – Corpos de prova padronizados impressos 3D em plástico ABS.

O filamento utilizado para impressão 3D dos corpos de prova eram da fabricante de materiais para impressão 3D GTMax3D. O DataSheet desse filamento não foi disponibilizado pela fabricante. Portanto, para que fosse possível ter uma estimativa das propriedades do material impresso usou-se como base o filamento de ABS da fabricante Ultimaker 3D. A Tabela [3](#page-42-0) traz as propriedades mecânicas do filamento da fabricante Ultimaker 3D.

| Propriedade              | Valor  | Unidade         |
|--------------------------|--------|-----------------|
| Módulo de elasticidade   | 1681,5 | MP <sub>a</sub> |
| Tensão máxima de tração  | 39.0   | MP <sub>a</sub> |
| Tensão máxima de ruptura | 33.9   | MP <sub>a</sub> |

<span id="page-42-0"></span>Tabela 3 – Propriedades mecânicas do filamento de plástico ABS. Adaptado de Ultimaker 3D.

#### 3.5 ENSAIO DE TRAÇÃO

Um equipamento Universal de ensaios da fabricante EMIC foi utilizado para realizar os ensaios de tração (ver Figura 29). Esse equipamento tem capacidade de até 50 kN.

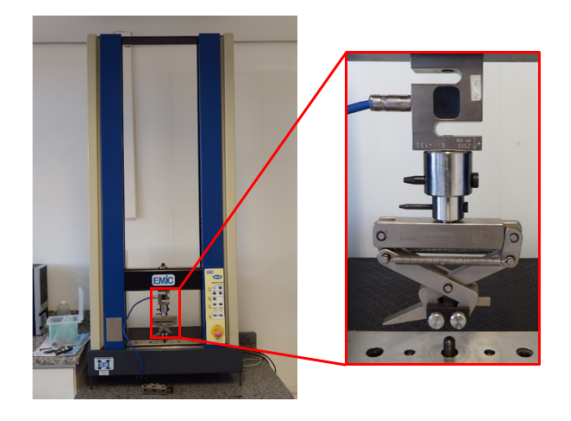

Figura 29 – Equipamento Universal de ensaio da fabricante EMIC.

Antes de começar o ensaio foi necessário configurar o equipamento. O esquema da Figura [30](#page-43-0) mostra as etapas de configuração do equipamento. O ordem de execução das etapas é importante para garantir a boa operação do ensaio.

Foi importante os ajustes de fim de curso para uma operação segura do equipamento. O fim de curso superior foi ajustado levando em conta uma posição superior preliminar que seria suficiente para ruptura do corpo de prova e o fim de curso inferior foi definido para evitar que, após a ruptura do corpo de prova, a mesa superior descesse sem controle podendo danificar a célula de carga e as garras do equipamento. Para que a interface do programa Tesc (programa da EMIC para comando do ensaio) reconheça o equipamento Universal todos os componentes do ensaio devem estar corretamente conectados.

Foram testados seis corpos de prova impressos na direção horizontal, e para comparação, um corpo de prova adicional impresso na direção vertical. Os testes foram realizados a temperatura ambiente, todos pelo mesmo operador e respeitando as mesmas condições de ensaio. A norma ASTM 638-02a prevê que, para amostras de Tipo 1, a velocidade de teste deve ser de 5 mm/min. Esta velocidade foi previamente definida na interface do programa Tesc.

O teste de tração gerou arquivos de texto (.txt) com os deslocamentos e forças em diferentes instantes de tempo. Com esses resultados foi possível determinar a curva

<span id="page-43-0"></span>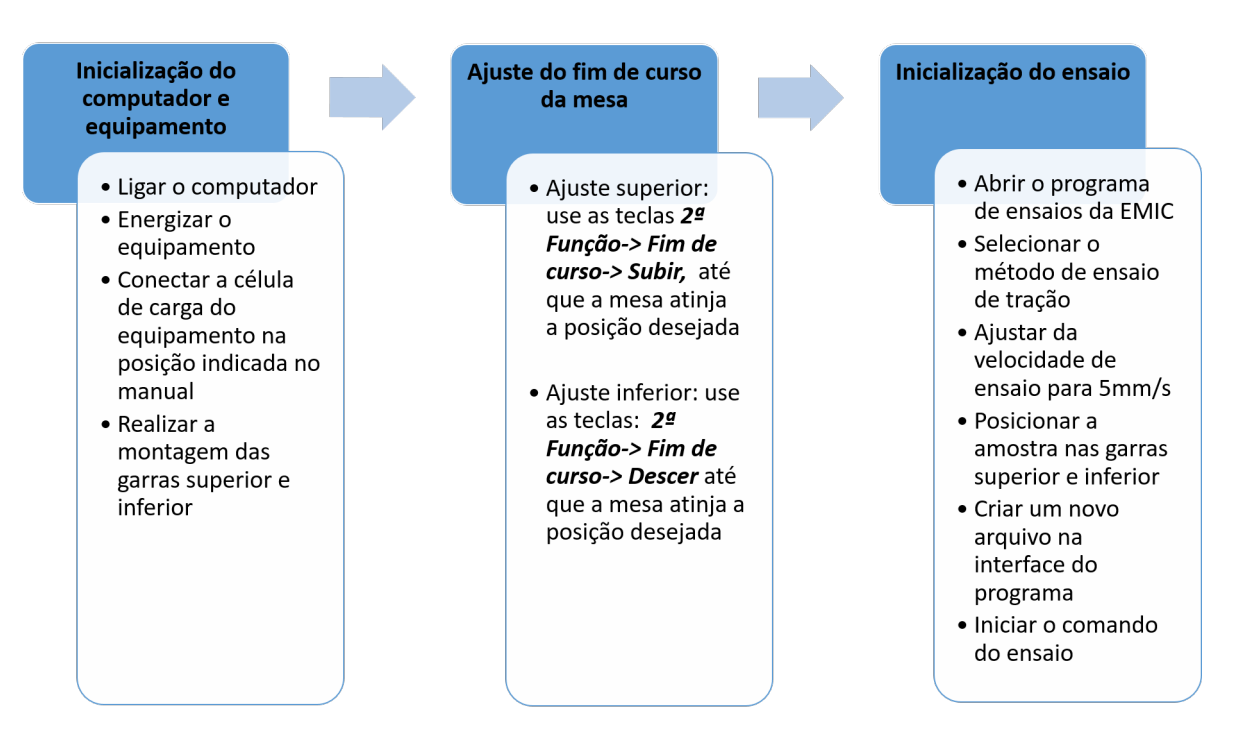

Figura 30 – Diagrama das etapas de operação do equipamento Universal de ensaios da EMIC e procedimentos para comando do ensaio.

tensão-deformação para cada amostra de teste e também a tensão de ruptura e o módulo de elasticidade. A área da seção transversal da garganta da amostra foi 91 *mm*<sup>2</sup> . Usando a Equação 1, os valores de tensão de tração foram calculados para cada instante de tempo e com a Equação 2 a deformação específica adimensional. A Equação 3 mostra como o módulo de elasticidade foi determinado.

## 3.6 MODELO SIMPLIFICADO EM ELEMENTOS FINITOS

#### 3.6.1 **Criação das partes simplificadas**

A guia gerada no Meshmixer (veja Figura [27\)](#page-41-0) contém geometria extremamente complexa. Para reduzir o custo computacional, desenvolveu-se um modelo simplificado da guia para a análise preliminar em elementos finitos.

A guia desenvolvida continha uma estrutura plana com uma cavidade para inserção do formão de corte. Para completar o modelo, foram criadas mais duas partes. Uma parte criada para representar o osso do quadril e, a outra, o formão de corte. A Figura [31](#page-44-0) mostra os modelos simplificados da guia cirúrgica, do formão de corte e do osso do quadril, todos construídos no Abaqus com as ferramentas geométricas disponíveis no programa.

Na cirurgia de osteotomia periacetabular o cirurgião martela o formão de corte contra o osso do quadril de forma a fraturá-lo. Assim sendo, o procedimento cirúrgico simulado consistiu em empurrar o formão de corte contra o osso do quadril. A penetração do formão de corte no osso é direcionada pela guia cirúrgica. O que complica o modelo

<span id="page-44-0"></span>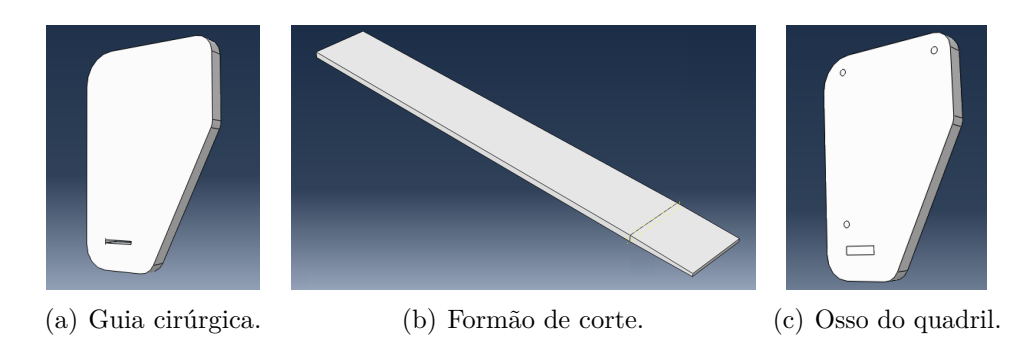

Figura 31 – Modelo 3D da guia cirúrgica, do osso do quadril e do formão de corte construídos no Abaqus.

é que a martelada que o cirurgião impõe ao formão de corte não é centralizada. Esta martelada excêntrica gera torque na base da guia podendo levar à sua falha. Para simular os movimentos e os esforços reais da cirurgia de osteotomia periacetabular, foram impostas rotações ao formão de corte, simulando a excentricidade da martelada do cirurgião.

Os formões de corte são geralmente retangulares, com seção transversal constante e feitos de aço inoxidável martensítico. O formão foi construído com as seguintes dimensões: 150 mm de comprimento, 19 mm de largura e 2 mm de espessura. A ponta de corte do formão tinha 1 mm de espessura (veja a Figura 31(b)).

A cavidade da guia foi construída com 19,5 mm de largura, 2,5 mm de altura e 10 mm de profundidade. Essas medidas foram estabelecidas para que a tolerância geométrica entre o formão e a cavidade da guia fosse de 0,25 mm. Essa tolerância foi suficiente para o encaixe correto e suave do formão da cavidade da guia antes do início das marteladas.

#### 3.6.2 **Propriedades dos materiais**

As propriedades da guia impressa 3D em plástico de ABS foram calculadas de acordo com as Equações [2.1, 2.2](#page-23-0) e [2.3.](#page-24-0) Para o modelo de elementos finitos, considerou-se o módulo de elasticidade médio dos seis corpos de prova impressos na horizontal. O valor considerado para o coeficiente de Poisson foi de 0,37, de acordo com [Cantrell et al.](#page-57-0) [\(2017\)](#page-57-0).

A Tabela [4](#page-45-0) traz as propriedades utilizadas no modelo de elementos finitos para o osso do quadril e para o formão de corte. As propriedades do osso do quadril foram definidas por [Dalstra et al.](#page-57-0) [\(1993\)](#page-57-0). O formão de corte de aço inoxidável 420 apresenta módulo de elasticidade e densidade mostradas em [AKSteel](#page-57-0) [\(2007\)](#page-57-0) e Poisson de 0,28 segundo [Askeland and Phulé](#page-57-0) [\(2008\)](#page-57-0).

#### 3.6.3 **As malhas e regiões de refinamento**

As três partes (formão de corte, osso do quadril e guia cirúrgica) receberam uma malha com elementos tetraédricos. As malhas geradas possuíam 3438, 21833 e 17648

| Parte           | $\rho(kg/mm^3)$ | E(MPa) | $\upsilon$ |
|-----------------|-----------------|--------|------------|
| Osso do quadril | $3.53^{-4}$     | 24500  | 0, 40      |
| Aco $420$       | $7.74^{-6}$     | 200000 | 0.28       |

<span id="page-45-0"></span>Tabela 4 – Propriedades para o osso do quadril e aço inoxidável 420: densidade, módulo de elasticidade e coeficiente de Poisson.

elementos para o formão, osso e guia respectivamente.

Os elementos eram do tipo C3D10: um tetraédrico quadrático de dez nós. A malha nas regiões de contato entre o formão e a cavidade guia, entre o formão e o osso do quadril foram refinadas para melhorar a qualidade dos resultados do modelo. As Figuras 32(a), 32(b) e 32(c) mostram as malhas de elemento finitos da guia, do formão e do osso do quadril e suas regiões de refinamento.

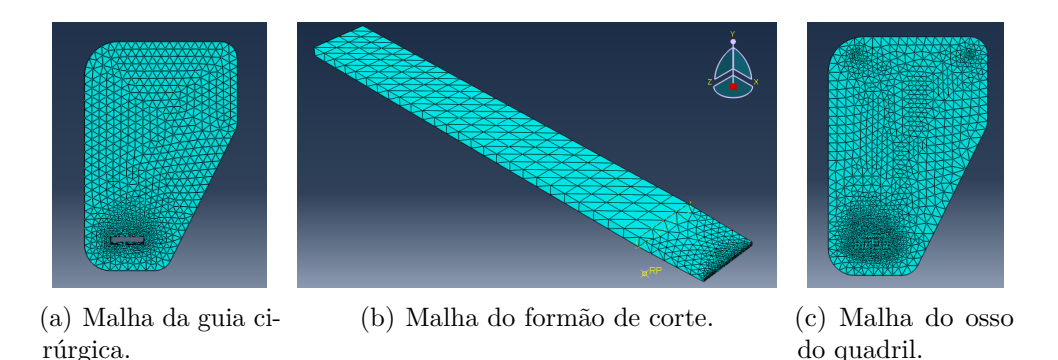

Figura 32 – Malha de elementos finitos com elementos tetraédricos quadráticos e regiões de refinamento de malha.

#### 3.6.4 **Problema de contato**

A guia é fixada ao osso por três parafusos. Para simular a fixação da guia no osso por meio dos parafusos, foram construídas três circunferências com um diâmetro de 4 mm na superfície inferior da guia e na superfície superior do osso. A ferramenta 'Tie Constrain' foi usada para colar essas superfícies (circunferências) previamente desenhadas no osso e na guia.

O contato entre as partes do modelo possuía uma componente tangencial e uma componente normal. A componente tangencial de contato foi definida como *'Frictionless'* simulando um baixo coeficiente de atrito entre as partes. Para a componente normal do contato utilizou-se a opção de *'Hard Contact'*, para evitar a sobreposição das partes (uma parte 'enxerga' a outra e o contato ocorre sem sobreposição).

Esses configurações foram utilizadas para definir o contato entre a guia e o formão e entre o formão e o osso do quadril.

#### <span id="page-46-0"></span>3.6.5 **Carregamento e condições de contorno**

A análise em elementos finitos foi realizada em duas etapas (steps). No primeiro Step, o osso foi fixado nas suas bordas onde todos os 6 GdL (graus de liberdade) foram restritos. A guia foi fixada ao osso pelos três parafusos. Para o formão de corte, apenas o deslocamento no eixo Z estava livre, onde um deslocamento de -10 mm foi imposto. Este Step representa o movimento feito pelo cirurgião para encaixar o formão no guia antes do início as marteladas.

No segundo Step, foi imposto ao formão de corte um deslocamento de mais -0,012 mm na direção de Z e uma rotação em relação a um ponto de referência na guia. Este Step simulou a martelada que o cirurgião impõe ao osso e a penetração excêntrica do formão no osso do quadril.

O deslocamento no eixo Z de -0,012 mm foi determinado por uma simulação preliminar. Esse deslocamento em Z leva a um tensão de 119 MPa, suficiente para cortar um osso. [İplikçioğlu and Akça](#page-58-0) [\(2002\)](#page-58-0) mostraram que tensões entre 100 MPa e 130 MPa são necessárias para fraturar o osso do quadril. Além disso, foram simuladas diferentes rotações para verificar o ângulo máximo de rotação possível do formão sem a falha da guia.

Essa rotação imposta ao formão corresponde com a excentricidade com a qual o formão penetra no osso no quadril. Para calcular esse deslocamento (excentricidade da martelada) utilizou-se de trigonometria básica, conforme a Figura 33 e a Equação 3.1.

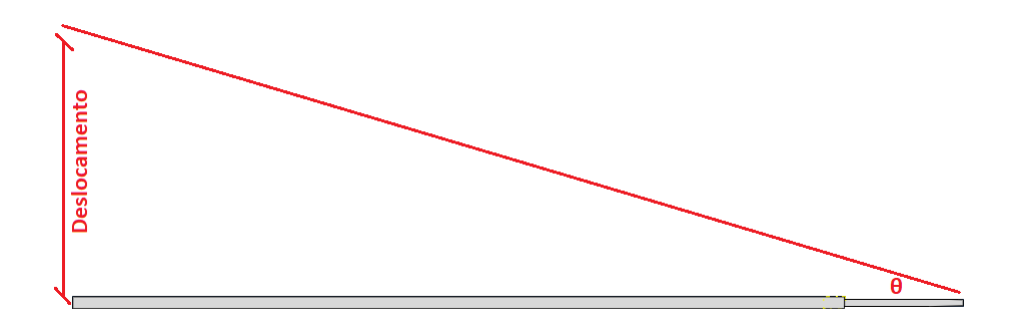

Figura 33 – Representação da relação entre a rotação imposta ao ao formão e o deslocamento do formão durante a penetração na guia.

$$
Deslocamento = \tan(\theta) * 150 \tag{3.1}
$$

#### <span id="page-47-0"></span>**4 RESULTADOS E DISCUSSÕES**

#### 4.1 A MALHA ADEQUADA DO OSSO DO QUADRIL

Através do MeshLab foram feitas reduções e simplificações na malha, aplicandose filtros, máscaras e alterando o parâmetro de porcentagem de redução. Realizou-se simplificações de 10% a 99%, variando-se o parâmetro de porcentagem de redução de 10% em 10%. As malhas reduzidas foram analisadas no CloudCompare, comparando-as com o modelo original que continha um grande número de faces e vértices. Os dados obtidos para as comparações entre a malha original e as malhas reduzidas são mostrados na Tabela 5.

Tabela 5 – Valores para distância máxima, distância média, desvio padrão, número de faces e número de vértices para as comparações entre a malha original com as reduzidas e simplificadas.

| $\% )$<br>Redução | $D_{m\acute{a}x}$<br>mm) | $D_{m\'{e}dia}$<br>$\rm (mm)$ | $\sigma$ | Faces  | Vértices |
|-------------------|--------------------------|-------------------------------|----------|--------|----------|
| $\left( \right)$  | $\left( \right)$         | $\left( \right)$              | $\theta$ | 145980 | 72991    |
| 10                | $\theta$                 | 0,000633                      | 0,011422 | 131382 | 65691    |
| 20                | $\theta$                 | 0,001304                      | 0,017258 | 116784 | 58392    |
| 30                | 1,713160                 | 0,002288                      | 0,023507 | 102186 | 51093    |
| 40                | 1,713160                 | 0,003191                      | 0,030435 | 87598  | 43794    |
| 50                | 1,713160                 | 0,004492                      | 0,038806 | 72990  | 36495    |
| 60                | 1,713160                 | 0,006129                      | 0,049739 | 58392  | 29196    |
| 70                | 1,713160                 | 0,008869                      | 0,065783 | 43794  | 21897    |
| 80                | 1,713160                 | 0,012811                      | 0,092799 | 29196  | 14598    |
| 90                | 1,713160                 | 0,025813                      | 0,152247 | 14598  | 7299     |
| 99                | 2,424780                 | 0,113271                      | 0,519918 | 728    | 364      |

Para análise também foram gerados os gráficos das Figuras [34](#page-48-0) e [35,](#page-48-0) que mostram o comportamento dos parâmetros estudados de acordo com o aumento da porcentagem de redução da malha.

A Figura [34](#page-48-0) mostra graficamente a variação da distância máxima entre as malhas para todas as reduções de malhas testadas. As malhas reduzidas e simplificadas em até 20% apresentaram distância máxima nula, ou seja, esses percentuais de suavização não foram suficientes para gerar distinção entre as malhas.

Após 20% de redução os valores se mantiveram aproximadamente constantes, tendo um aumento súbito para 99% de simplificação (1,71 mm para 2,42 mm).

Com relação ao desvio padrão (veja Fig. [35\)](#page-48-0), o grande salto nos valores ocorreu a partir da malha reduzida em 90% (de 0,15 para 0,52). Esse aumento no valor do desvio padrão enfraquece a possibilidade de uso da malha reduzida em 99% como o modelo para gerar a guia cirúrgica. Assim sendo, para as análises realizadas a malha de 90% mostrou-se a mais adequada para servir de modelo para a construção da guia no Meshmixer, contendo

<span id="page-48-0"></span>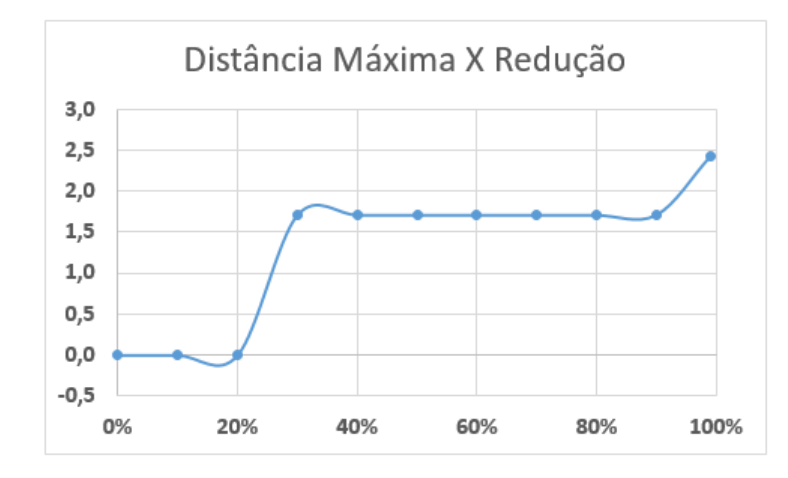

Figura 34 – Gráfico que mostra a relação entre a distância máxima entre as malhas e a porcentagem de redução das malhas quando comparadas com a malha original.

um número de faces e vértices menor que a malha original, porém com baixo desvio padrão e perda de informação.

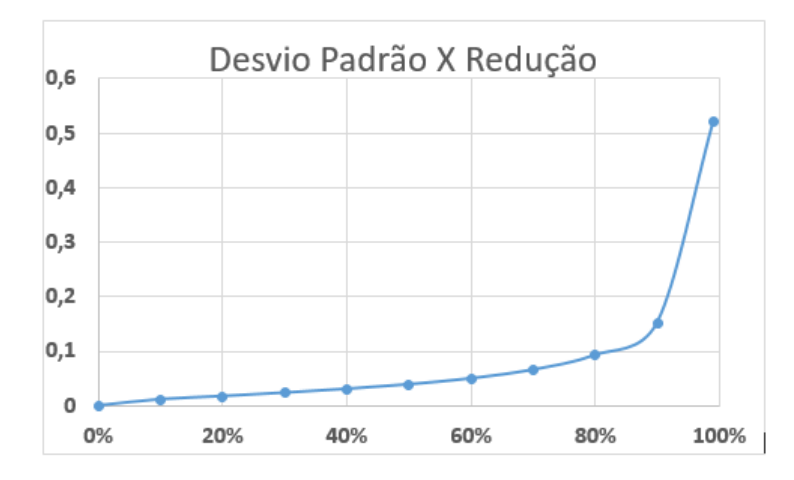

Figura 35 – Gráfico que mostra a relação entre o desvio padrão das medidas de distância entre as malhas e a porcentagem de redução das malhas quando comparadas com a malha original.

A Figura [36](#page-49-0) mostra em detalhe a malha reduzida em 90%. A distância máxima entre a malha original e a de 90% de redução foi de 1,71 mm e ocorreu nas regiões posteriores do osso que não afetam geração da guia.

#### 4.2 ENSAIO DE TRAÇÃO

A Tabela [6](#page-49-0) apresenta o resumo de resultados experimentais para cada corpo de prova submetido ao ensaio de tração e também os resultados de cálculo (tensão de tração, tensão máxima de ruptura e módulo de elasticidade). As curvas tensão-deformação obtidas experimentalmente são apresentadas na Figura [37.](#page-49-0)

<span id="page-49-0"></span>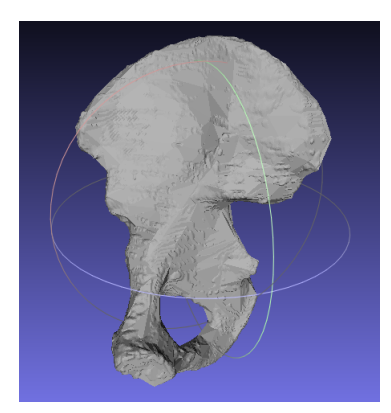

Figura 36 – Modelo computacional de osso do quadril simplificado em 90% no MeshLab.

| Corpo de prova | $\sigma_{\text{max}}$ (Mpa) | $\varepsilon_{\text{max}}$ | (Mpa)<br>$\sigma_{ruptura}$ | E(Mpa) |
|----------------|-----------------------------|----------------------------|-----------------------------|--------|
|                | 33,24                       | 0,196                      | 33,24                       | 220,40 |
| 2              | 33,64                       | 0,167                      | 33,62                       | 284,12 |
| 3              | 34,43                       | 0,158                      | 34,40                       | 314,71 |
| $\overline{4}$ | 35,54                       | 0,179                      | 35,48                       | 266,30 |
| 5              | 35,02                       | 0,169                      | 34,94                       | 308,58 |
| 6              | 35,78                       | 0,171                      | 35,72                       | 290,39 |
| Valor médio    | 34,60                       | 0,173                      | 34,57                       | 280,75 |

Tabela 6 – Resumo dos resultados experimentais: corpos de prova impressos em 3D a 0 graus.

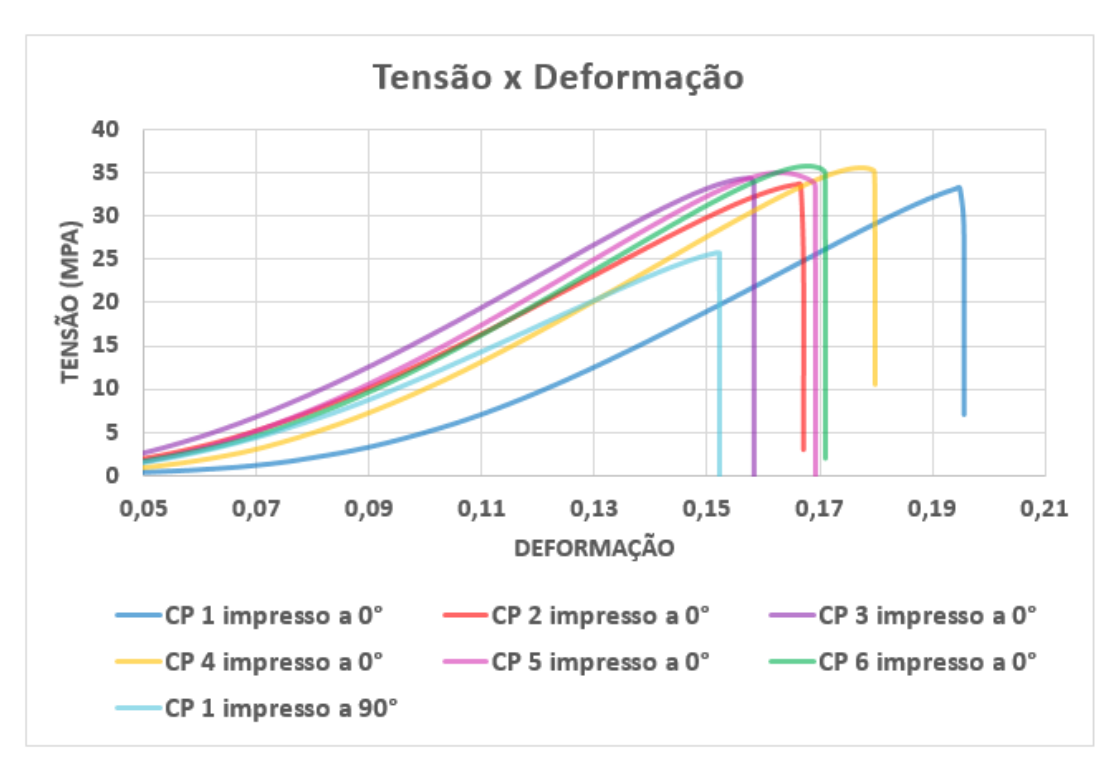

Figura 37 – Curva tensão-deformção para os corpos de prova impressos em 3D em plástico ABS.

Os valores médios da tensão máxima de tração e a tensão máxima de ruptura foram quase iguais: 34,60 MPa e 34,57 MPa, respectivamente. Esses resultados são semelhantes <span id="page-50-0"></span>aos valores reais apresentados na Tabela [3](#page-42-0) (39,0 MPa e 33,9 MPa), respectivamente. O módulo de elasticidade médio foi de 280,75 MPa, inferior ao valor real (1681,5 MPa - veja a Tabela [3\)](#page-42-0).

Uma razão para esta diferença pode ser a velocidade de ensaio adotada para o ensaio do filamento de ABS (5 mm/min), enquanto no teste realizado pela Ultimaker 3D foi usada uma taxa de 1 mm/min, e também o fato de que os protocolos de impressão dos corpos de prova deste trabalho difere do protocolo de impressão usado pela Ultimaker 3D. As configurações de impressão influenciam diretamente nas propriedades mecânicas do componente impresso.

Para o teste de tração do corpo de prova impresso em 3D a 90 graus (vertical), a tensão máxima obtida foi de 25,79 MPa e, 25,33 MPa para a tensão máxima de ruptura, com um módulo de elasticidade de 249,03 MPa. Comparando esses resultados com os apresentados na Tabela [6,](#page-49-0) a tensão máxima de ruptura do corpo de prova impresso em 3D a 90 graus é de cerca de 74,5% da tensão máxima de ruptura do espécime impresso em 3D a 0 graus (horizontal). Resultado que mostra que os corpos de prova impressos na vertical, mesmo falhando por descolamento de camada impressa, apresentam grande resistência à tração.

As Figuras 38(a) e 38(b) mostram as seções de falha dos corpos de prova impressos na direção horizontal e vertical. É possível verificar que os corpos de prova impressos na direção horizontal possuem comportamento de falha frágil (Fig. 38(a)). [Kurauchi](#page-58-0) [and Ohta](#page-58-0) [\(1984\)](#page-58-0), mostram que os componentes impressos em plástico geralmente exibem um comportamento frágil. O corpo de prova impresso na direção vertical falhou por descolamento das camadas impressas (veja Fig. 38(b)).

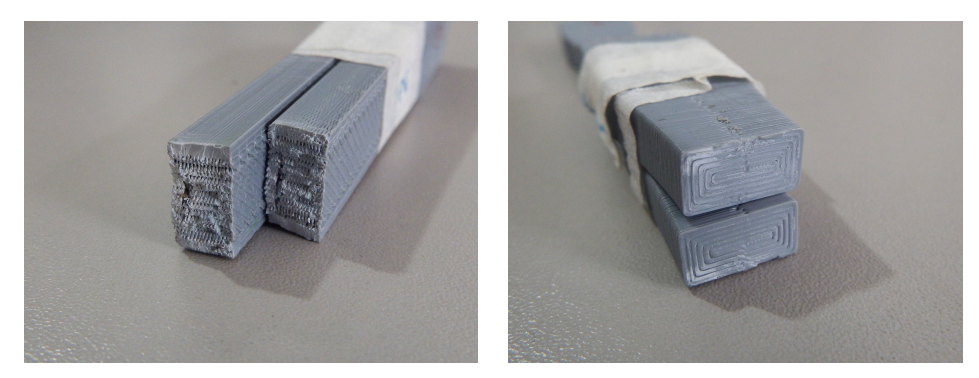

(a) Impresso na horizontal. (b) Impresso na vertical.

Figura 38 – Seção transversal da falha para os corpos de prova ensaiados a tração.

## 4.3 ANÁLISE EM ELEMENTOS FINITOS

Após a realização de sucessivas simulações em elementos finitos, variando-se a rotação imposta ao formão de corte, foram gerado os resultados mostrados na Tabela [7.](#page-51-0) <span id="page-51-0"></span>Vimos pelos resultados da seção anterior que o corpo de prova impresso na horizontal apresentou falha frágil, portanto, para o modelo em elementos finitos considerou-se a tensão de Tresca como grandeza de análise.

Para melhor visualização do comportamento crescente da tensão de Tresca na guia com o aumento da rotação imposta ao formão de corte, a Figura 39 apresenta graficamente os resultados obtidos na simulação em elementos finitos.

| Rotação (graus)             | Deslocamento (mm) | Tensão de Tresca (MPa) |
|-----------------------------|-------------------|------------------------|
|                             | 15,76             | 51,28                  |
| 5                           | 13,12             | 37,91                  |
|                             | 10,49             | 22,66                  |
| 3                           | 7,86              | 4,525                  |
| $\mathcal{D}_{\mathcal{L}}$ | 5,24              | 1,689                  |
|                             | 2,62              | 0,985                  |
|                             | $\left( \right)$  | 0,257                  |

Tabela 7 – Resultados obtidos na simulação em elementos finitos.

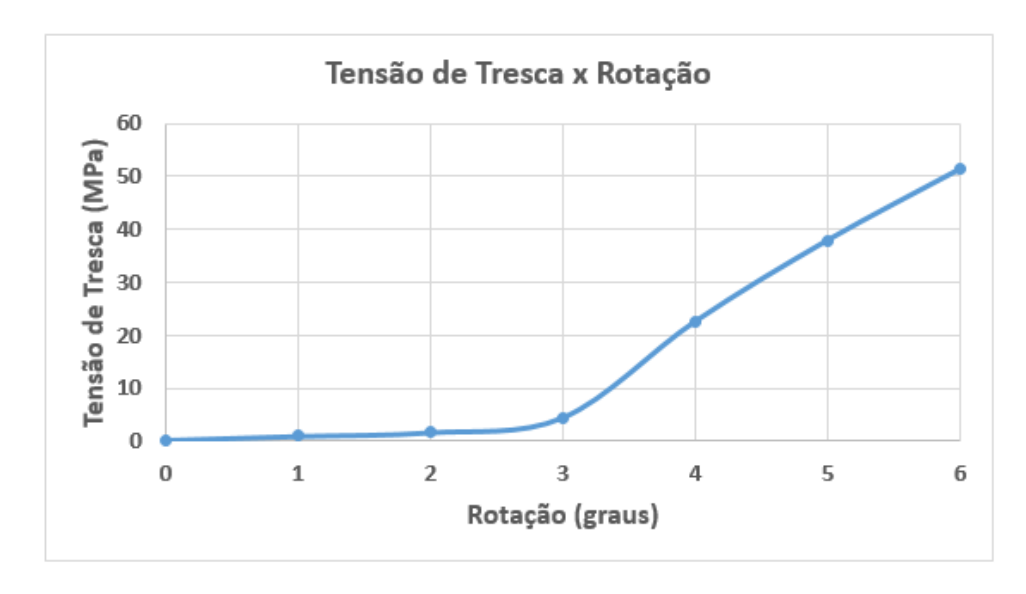

Figura 39 – Comportamento da tensão de Tresca na guia cirúrgica em função da rotação imposta no formão de corte.

Para rotações de até 4 graus impostas no formão cirúrgico e deslocamentos do mesmo de até 10,49 mm, a tensão máxima Tresca na guia cirúrgica foi de 22,66 MPa, valor menor do que a tensão máxima de ruptura do material impresso encontrado experimentalmente (34,57 MPa), desta forma, a guia resistiria ao procedimento cirúrgico sem falhar fragilmente.

A Figura [40](#page-52-0) mostra a distribuição de tensões de Tresca na guia cirúrgica na região de inserção do formão de corte. É possível verificar que as tensões de Tresca se acumulam na região do parafuso e também próxima às quinas da cavidade da guia. Tanto as quinas da cavidade, quanto a região do parafuso são regiões de concentração de tensões, sendo as regiões mais propensas ao início de uma trinca.

<span id="page-52-0"></span>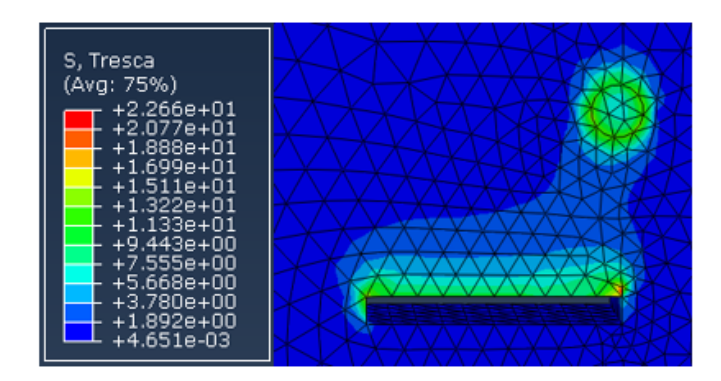

Figura 40 – Distribuição da tensão de Tresca na guia cirúrgica para uma rotação de 4 graus do formão de corte.

Para o ângulo de rotação máximo testado (6 graus), a tensão de Tresca obtida no guia foi de 51,87 MPa, (ver Figura 41), superior a tensão de tração à ruptura experimental do ABS (34,57 MPa).

Para as rotações superiores a 4 graus a guia falha fragilmente pois as tensões de Tresca geradas na guia pela penetração do formão de corte são maiores que a tensão de ruptura prevista para o material.

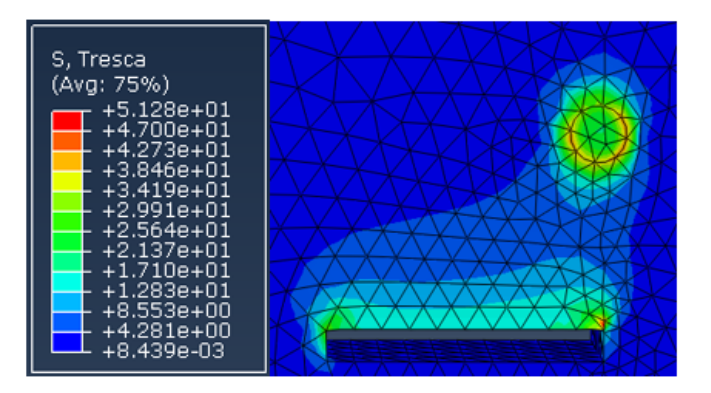

Figura 41 – Distribuição da tensão de Tresca na guia cirúrgica para uma rotação de 6 graus do formão de corte.

É possível verificar também que para rotações do formão de corte entre 0 graus a 2 graus, a tensão de Tresca na guia é muito pequena, sendo em alguns casos, próxima a 0 MPa. Isso ocorre devido a tolerância de projeto de 0,25 mm entre a cavidade da guia e o formão de corte. Essa tolerância garante o encaixe suave do formão na guia. As Figuras [42\(a\), 42\(b\)](#page-53-0) e [42\(c\)](#page-53-0) mostram a distribuição de tensões de Tresca para essas rotações.

Na Figura [43](#page-53-0) vemos em detalhe o encaixe do formão cirúrgico na guia para uma rotação de 2 graus. É possível ver que o formão entra na cavidade da guia sem atritar fortemente com suas paredes. Para rotações de até 2 graus a força imposta pela martelada do cirurgião é transferida ao osso, e nestes casos, as maiores solicitações na guia se dão na região do parafuso, que trabalha para manter a guia fixa ao osso.

<span id="page-53-0"></span>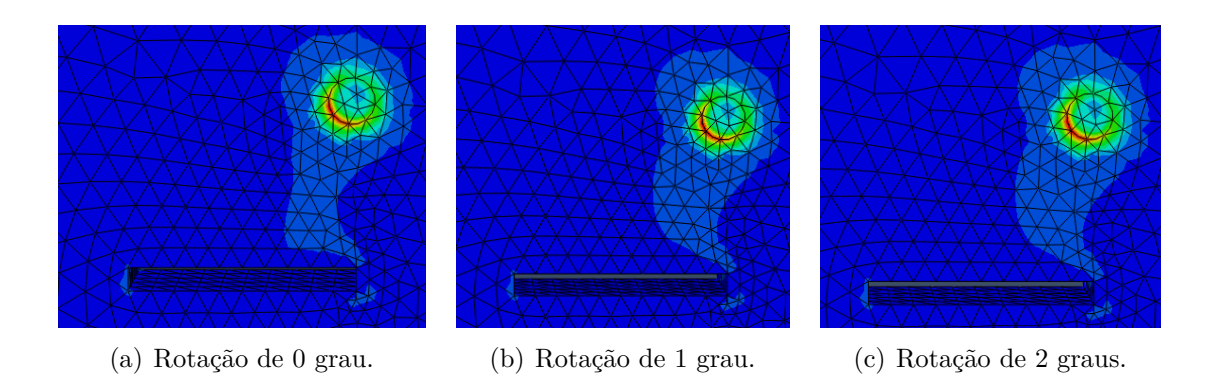

Figura 42 – Distribuição de tensões de Tresca na guia para rotações do formão de corte de 0 grau, 1 grau e 2 graus.

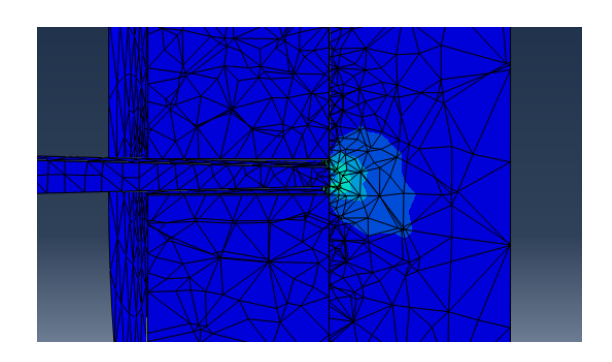

Figura 43 – Detalhe do encaixe do formão na cavidade da guia para uma rotação de 2 graus do formão de corte.

## <span id="page-54-0"></span>**5 CONCLUSÃO**

De acordo com os resultados apresentados, vemos que é possível a modelagem tridimensional de uma estrutura a partir de imagens geradas por tomografia computadorizada. Os procedimentos de suavização e correção de malha tiveram bons resultados quanto a distância máxima entre as malhas e desvio padrão das medidas de distâncias máximas, possibilitando a determinação de uma malha adequada e facilmente manipulável para a posterior geração do modelo tridimensional da guia cirúrgica.

O CloudCompare mostrou-se uma ferramenta potente para a comparação de malhas. Com ele foi possível comparar as malhas suavizadas e corrigidas com o modelo original do osso do quadril proveniente da tomografia.

A medida do desvio padrão da distância máxima entre os pontos das malhas desfez a hipótese de utilizarmos a malha reduzida em 99% como modelo para gerarmos a guia cirúrgica. A malha reduzida em 99% possuía 364 vértices e apenas 728 faces, valores muito pequenos para conservar as características de um modelo computacional tão complexo como o osso do quadril.

Ficou nítido que a malha mais adequada para a geração da guia cirúrgica foi a reduzida e suavizada em 90%. Esta malha continha 7299 vértices e 145980 faces, quantidades estas que garantiram a qualidade da malha preservada, mesmo após a aplicação de filtros, máscaras e do protocolo de suavização e correção de malha. Utilizando a malha suavizada em 90% foi possível a fácil manipulação do modelo do osso do quadril e a construção do modelo computacional da guia cirúrgica.

Importando a malha suavizada em 90% para Meshmixer foi possível, a partir do modelo 3D do osso do quadril do paciente, a construção do modelo computacional da guia cirúrgica. O Meshmixer mostrou-se uma excelente ferramenta para esta etapa. Utilizando ferramentas simples de seleção, o negativo do osso foi criado, gerando uma guia anatômica e adaptável ao quadril.

Nos experimentos realizados, a tensão de tração à ruptura obtida mostrou boa correlação com o valor real apresentado na Tabela [3.](#page-42-0) Obteve-se valor médio de 34,57 MPa para o limite de ruptura à tração, enquanto a fabricante Ultimaker 3D previa 33,9 MPa. Bons resultados também foram obtidos para a tensão máxima de tração, onde 34,60 MPa foi o valor encontrado e 39 MPa era o valor previsto pela Ultimaker 3D.

Para o módulo de elasticidade, houve uma grande diferença nos resultados (280,75 MPa foi o calculado e 1681,5 era o previsto). Um dos motivos para essa grande diferença pode ser a variação na velocidade de ensaio utilizada no procedimento experimental realizado com o usado pela Ultimaker 3D, e também a diferença das configurações de impressão utilizadas no trabalho com as usadas pela Ultimaker 3D.

Foi possível verificar também o comportamento frágil à tração do ABS quando impresso em 3D, resultado este que era esperado de acordo com as literaturas estudadas. A superfície da falha dos corpos de prova impressos na direção horizontal (0 graus) apresentou acabamento extremamente irregular, característica de falhas frágeis.

O corpo de prova impresso na vertical (90 graus) falhou por descolamento das camadas impressas. O corpo de prova impresso a 90 graus apresentou 74,5% da resistência à tração do corpo de prova impresso a 0 grau.

Obtendo as propriedades mecânicas do ABS impresso (módulo de elasticidade calculado e coeficiente de Poisson segundo [Cantrell et al.](#page-57-0) [\(2017\)](#page-57-0)) foi possível desenvolver um bom modelo preliminar em elementos finitos. Após simular diferentes rotações do formão de corte vimos que, como era de se esperar, quanto maior a excentricidade (maior rotação) que o cirurgião martela o formão de corte, maior a tensão de Tresca na guia.

A análise pelo MEF mostrou que a rotação máxima que pode ser imposta ao formão é de 4 graus, correspondendo a uma excentricidade máxima de 10,49 mm. Para esta rotação, a tensão de Tresca obtida (22,66 MPa) permanece inferior à tensão máxima de ruptura do ABS impresso encontrada experimentalmente (34,57 MPa).

A rotação máxima testada (6 graus), correspondeu a uma tensão de Tresca de 51,28 MPa, superior ao valor limite permitido pelo material. Para essa rotação a guia falharia fragilmente e não seria possível a conclusão eficiente do procedimento cirúrgico.

Para rotações de até 2 graus, a tensão de Tresca foi praticamente nula. De fato, para essas rotação a formão de corte não atinge as superfícies internas da cavidade do guia devido a tolerância de projeto de 0,25 mm. Nesse casos, os maiores esforços na guia são realizados no parafuso que mantém a guia fixa ao osso do quadril.

A metodologia desenvolvida mostrou-se eficiente no projeto da guia cirúrgica. O procedimento de suavização e correção de malha foi bem sucedido, nos permitindo a geração de um modelo computacional manipulável, que serviu como molde para a construção da guia.

O modelo construído em elementos finitos nos permitiu analisar a distribuição das tensões de Tresca na guia durante o procedimento de osteotomia periacetabular. Foi possível estabelecer o rotação máxima que pode ser imposta ao formão de corte sem danificar a guia.

Em termos do procedimento cirúrgico o cirurgião pode martelar o formão contra o osso excentricamente causando um deslocamento do formão de até 10,49 mm sem falhar a guia. Assim sendo, a guia mostra-se eficiente na sua função de auxiliar a inserção dos formões de corte mesmo exposta aos esforços decorrentes da osteotomia periacetabular.

Como o projeto de uma guia cirúrgico é um problema extremamente complexo, para

trabalhos futuros existem diversas melhorias a serem feitas. Primeiramente deve-se realizar o ensaio de tração com um número maior de corpos de provas e utilizar de strain-gages para a medição da deformação em mais de uma direção e assim, a definição do valor experimental do coeficiente de Poisson. Pretende-se também, realizar o ensaio com uma taxa de tração de 1 mm/min para comparar o módulo de elasticidade com o previsto pela Ultimaker 3D.

Para a ánalise em elementos finitos e a construção de um modelo mais próximo quanto possível do real, deve-se utilizar o modelo 3D da guia gerada no Meshmixer e do osso com malha simplificada em 90%. Para melhorar o problema de contato, outros experimentos devem ser realizados para a definição dos coeficientes de atrito entre as partes do modelo (guia, osso do quadril e aço 420). Construído um novo modelo e este gerando resultados coerentes pretende-se realizar o teste de convergência de malha para que os melhores resultados sejam obtidos com um menor custo computacional.

#### **REFERÊNCIAS**

- <span id="page-57-0"></span>Akcelrud, L. (2007). *Fundamentos da ciência dos polímeros*. Editora Manole Ltda.
- AKSteel (2007). 420 stainless steel data sheet.
- Askeland, D. R. and Phulé, P. P. (2008). *Ciência e engenharia dos materiais*. Cengage Learning.
- Bevill, S. L., Bevill, G. R., Penmetsa, J. R., Petrella, A. J., and Rullkoetter, P. J. (2005). Finite element simulation of early creep and wear in total hip arthroplasty. *Journal of biomechanics*, 38(12):2365–2374.
- Bitton, R. (2009). The economic burden of osteoarthritis. *The American journal of managed care*, 15(8 Suppl):S230–5.
- Callister, W. D. (2007). Ciência e engenharia dos materiais, 7ª edição.
- Cantrell, J., Rohde, S., Damiani, D., Gurnani, R., DiSandro, L., Anton, J., Young, A., Jerez, A., Steinbach, D., Kroese, C., et al. (2017). Experimental characterization of the mechanical properties of 3d printed abs and polycarbonate parts. In *Advancement of Optical Methods in Experimental Mechanics, Volume 3*, pages 89–105. Springer.
- Chegini, S., Beck, M., and Ferguson, S. J. (2009). The effects of impingement and dysplasia on stress distributions in the hip joint during sitting and walking: a finite element analysis. *Journal of Orthopaedic Research*, 27(2):195–201.
- Chua, C. K., Leong, K. F., and Lim, C. S. (2010). *Rapid prototyping: principles and applications*. World Scientific.
- da Saúde, M. (2016). Portal da saúde.
- Dalstra, M., Huiskes, R., Odgaard, A., and Van Erning, L. (1993). Mechanical and textural properties of pelvic trabecular bone. *Journal of biomechanics*, 26(4-5):523–535.
- de Souza, R. M. (2003). O método dos elementos finitos aplicado ao problema de condução de calor.
- Filho, A. (2007). *Elementos finitos: a base da tecnologia CAE : análise matricial*. Editora Érica.
- Ganz, R., Klaue, K., Vinh, T. S., and Mast, J. W. (1988). A new periacetabular osteotomy for the treatment of hip dysplasias technique and preliminary results. *Clinical orthopaedics and related research*, 232:26–36.
- <span id="page-58-0"></span>Horn, C. C. (2006). Impacto da artroplastia total de quadril sobre a qualidade de vida em idosos portadores de artrose incapacitante. Master's thesis, Pontifícia Universidade Católica do Rio Grande do Sul.
- Kurauchi, T. and Ohta, T. (1984). Energy absorption in blends of polycarbonate with abs and san. *Journal of materials science*, 19(5):1699–1709.
- Leiggener, C., Messo, E., Thor, A., Zeilhofer, H.-F., and Hirsch, J.-M. (2009). A selective laser sintering guide for transferring a virtual plan to real time surgery in composite mandibular reconstruction with free fibula osseous flaps. *International journal of oral and maxillofacial surgery*, 38(2):187–192.
- Mains, D. B. and Merte, K. E. (1983). Tibial osteotomy guide assembly and method. US Patent 4,421,112.
- MeshLab (2008). Mesh simplification on meshlab.
- Millis, M. B., Murphy, S. B., and Poss, R. (1995). Osteotomies about the hip for the prevention and treatment of osteoarthrosis. *JBJS*, 77(4):626–647.
- İplikçioğlu, H. and Akça, K. (2002). Comparative evaluation of the effect of diameter, length and number of implants supporting three-unit fixed partial prostheses on stress distribution in the bone. *Journal of Dentistry*, 30(1):41 – 46.
- Rocha, M., Pereira, J. P., and de Castro, A. V. (2011). 3d modeling mechanisms for educational resources in medical and health area. In *6th Iberian Conference on Information Systems and Technologies (CISTI 2011)*, pages 1–6. IEEE.
- Shackelford, J. F. (2008). *Ciência dos materiais*. Pearson Prentice Hall.
- Sood, A. K., Ohdar, R. K., and Mahapatra, S. S. (2010). Parametric appraisal of mechanical property of fused deposition modelling processed parts. *Materials & Design*, 31(1):287–295.
- Teoh, S., Chan, W., and Thampuran, R. (2002). An elasto-plastic finite element model for polyethylene wear in total hip arthroplasty. *Journal of Biomechanics*, 35(3):323–330.
- Tricot, M., Duy, K. T., Docquier, P.-L., et al. (2012). 3d-corrective osteotomy using surgical guides for posttraumatic distal humeral deformity. *Acta Orthop Belg*, 78(4):538–542.
- Tymrak, B., Kreiger, M., and Pearce, J. M. (2014). Mechanical properties of components fabricated with open-source 3-d printers under realistic environmental conditions. *Materials & Design*, 58:242–246.
- Volpato, N. (2007). *Prototipagem rápida: tecnologias e aplicações*. Edgard Clucher.

<span id="page-59-0"></span>Zou, Z., Chávez-Arreola, A., Mandal, P., Board, T. N., and Alonso-Rasgado, T. (2013). Optimization of the position of the acetabulum in a ganz periacetabular osteotomy by finite element analysis. *Journal of Orthopaedic Research*, 31(3):472–479.

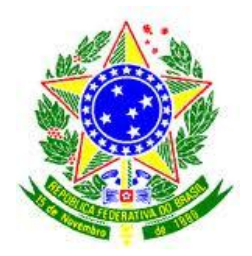

# UNIVERSIDADE FEDERAL DE JUIZ DE FORA DEPARTAMENTO DE ENGENHARIA DE PRODUÇÃO E MECÂNICA

## **Termo de Declaração de Autenticidade de Autoria**

Declaro, sob as penas da lei e para os devidos fins, junto à Universidade Federal de Juiz de Fora, que meu Trabalho de Conclusão de Curso é original, de minha única e exclusiva autoria e não se trata de cópia integral ou parcial de textos e trabalhos de autoria de outrem, seja em formato de papel, eletrônico, digital, audiovisual ou qualquer outro meio.

Declaro ainda ter total conhecimento e compreensão do que é considerado plágio, não apenas a cópia integral do trabalho, mas também parte dele, inclusive de artigos e/ou parágrafos, sem citação do autor ou de sua fonte. Declaro por fim, ter total conhecimento e compreensão das punições decorrentes da prática de plágio, através das sanções civis previstas na lei do direito autoral<sup>1</sup> e criminais previstas no Código Penal², além das cominações administrativas e acadêmicas que poderão resultar em reprovação no Trabalho de Conclusão de Curso.

Juiz de Fora, \_\_\_\_\_\_ de \_\_\_\_\_\_\_\_\_\_\_\_\_ de 20\_\_\_.

\_\_\_\_\_\_\_\_\_\_\_\_\_\_\_\_\_\_\_\_\_\_\_\_\_\_\_\_\_\_\_\_\_\_\_\_\_\_\_\_\_\_\_\_\_\_\_\_ [Nome completo do autor]

\_\_\_\_\_\_\_\_\_\_\_\_\_\_\_\_\_\_\_\_\_\_

<sup>&</sup>lt;sup>1</sup> LEI Nº 9.610, DE 19 DE FEVEREIRO DE 1998. Altera, atualiza e consolida a legislação sobre direitos autorais e dá outras providências.

² Art. 184. Violar direitos de autor e os que lhe são conexos: Pena - detenção, de 3 (três) meses a 1 (um) ano ou multa.